# **OMRON® INSTRUCTION MANUAL**

 $\mathcal{G}% _{k}^{(n)}\left( \mathcal{G}_{k}\right)$  sense

**10 series** *Plus* **Blood Pressure Monitor with ComFit™ Cuff Model BP791IT**

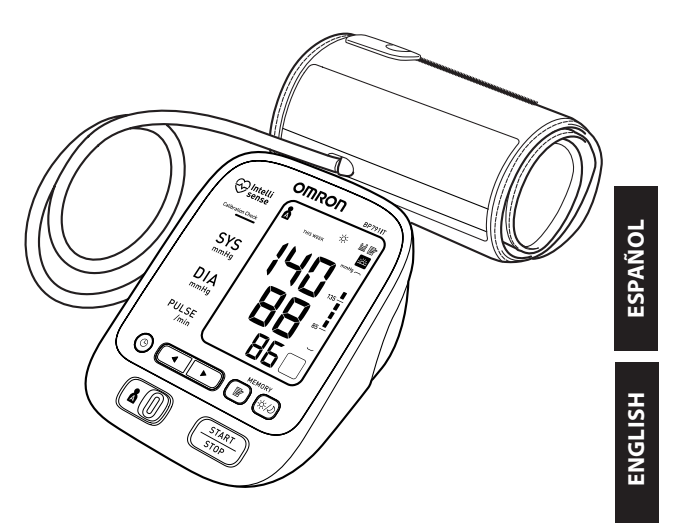

### **Table of CONTENTS**

#### **Before Using the Monitor**

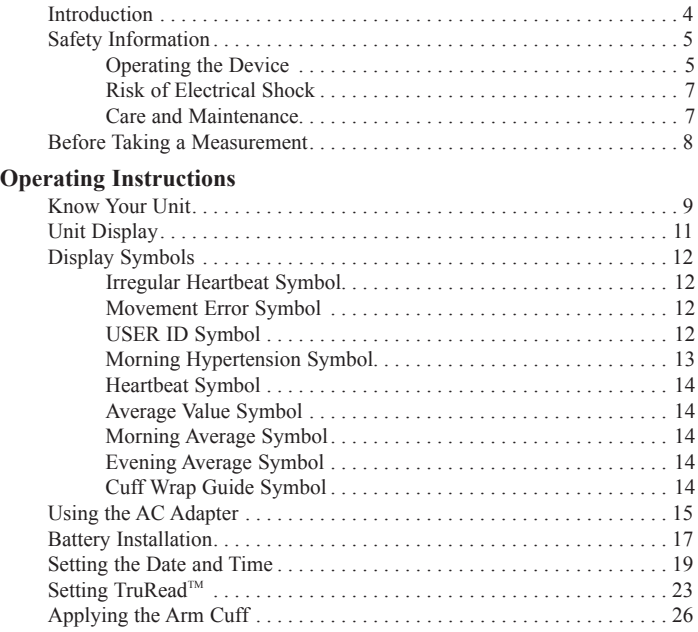

### **Table of CONTENTS**

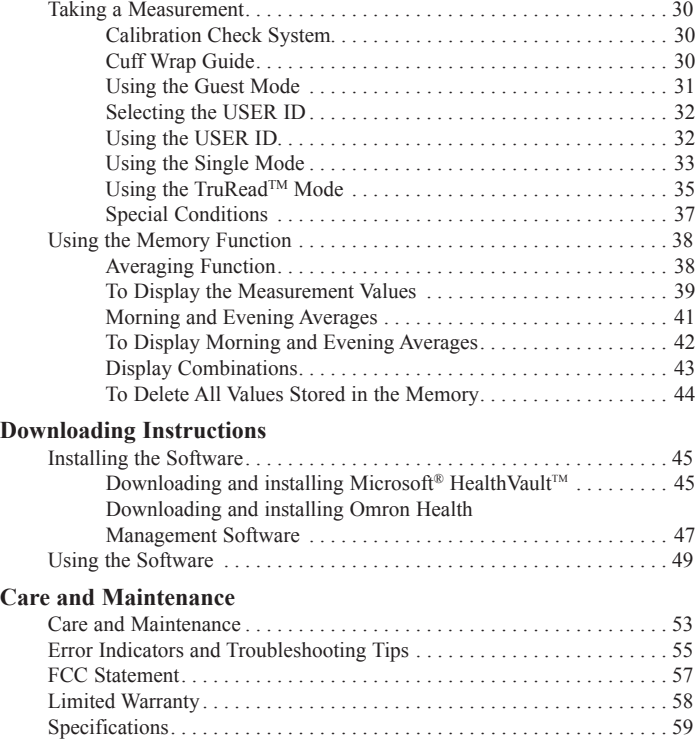

### **Introduction**

Thank you for purchasing the Omron® BP791IT 10 series *Plus* Automatic Blood Pressure Monitor with ComFit™ Cuff.

*Fill in for future reference.*

DATE PURCHASED:

SERIAL NUMBER:

- *Staple your purchase receipt here*
- *Register your product on-line at www.register-omron.com*

Your new blood pressure monitor uses the oscillometric method of blood pressure measurement. This means the monitor detects your blood's movement through your brachial artery and converts the movements into a digital reading. The monitor stores measurement results for two people and features Morning and Evening Averages. TruRead™ allows for three consecutive measurements with timed intervals for an average reading.

The BP791IT comes with the following components:

- 
- Monitor ComFitTM Cuff AC Adapter  $\bullet$  4 "AA" Alkaline Batteries
- 
- Instruction Manual printed in English and Spanish
- Quick Start Guide

The BP791IT 10 series *Plus* Automatic Blood Pressure Monitor is intended for home use.

Please read this instruction manual thoroughly before using the unit. Please keep for future reference.

For specific information about your own blood pressure, CONSULT YOUR DOCTOR.

### **SAVE THESE INSTRUCTIONS**

### **Safety Information**

#### **Intended Use**

This product is designed to measure the blood pressure and pulse rate of people within the range of the designated arm cuff, following the instructions in this instruction manual.

It is mainly designed for general household use. Please read the "Safety Information" in this instruction manual before using the unit.

*To assure the correct use of the product basic safety measures should always be followed including the warnings and cautions listed in this instruction manual.* 

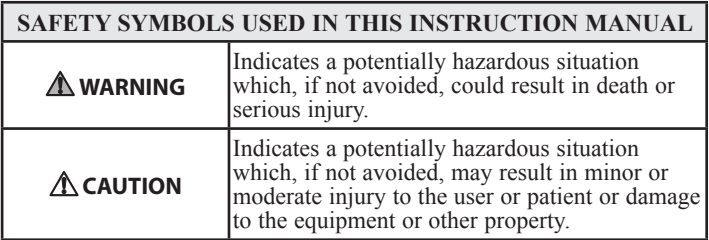

#### **Operating the Device**

- Contact your physician for specific information about your blood pressure. Self-diagnosis and treatment using measured results may be dangerous. Follow the instructions of your physician or licensed healthcare provider.
- $\triangle$  DO NOT adjust medication based on measurement results from this blood pressure monitor. Take medication as prescribed by your physician. Only a physician is qualified to diagnose and treat High Blood Pressure.

### **Safety Information**

#### **Operating the Device (continued)**

- The monitor is not intended to be a diagnostic device.
- $\triangle$  If battery fluid should get in your eyes, immediately rinse with plenty of clean water. Contact a physician immediately.
- $\triangle$  Read all of the information in the instruction manual and any other literature in the box before operating the unit.
- This device is intended for use in measuring blood pressure and pulse rate in the adult population. Do not use this device on infants or persons who cannot express their intentions.
- Read the Special Conditions section (page 37) of the instruction manual if your systolic pressure is known to be more than 220 mmHg. Inflating to a higher pressure than necessary may result in bruising where the cuff is applied.
- $\triangle$  Operate the device only as intended. Do not use the device for any other purpose.
- Dispose of the device, components and optional accessories according to applicable local regulations. Unlawful disposal may cause environmental pollution.
- Do not use a cellular phone near the device. It may result in an operational failure.
- Use only Omron authorized parts and accessories. Parts and accessories not approved for use with the device may damage the unit.
- Use only 1.5V alkaline batteries with this device. Do not use other types of batteries. This may damage the unit.

### **Safety Information**

#### **Risk of Electrical Shock**

- Do not plug or unplug the power cord into the electrical outlet with wet hands.
- $\triangle$  Do not overload power outlets. Plug the device into the appropriate voltage outlet.

#### **Care and Maintenance**

- Do not subject the monitor to strong shocks, such as dropping the unit on the floor.
- Do not submerge the device or any of the components in water.
- A Store the device and the components in a clean, safe location.
- Changes or modification not approved by Omron Healthcare will void the user warranty. Do not disassemble or attempt to repair the unit or components.

### **Before Taking a Measurement**

To ensure a reliable reading follow these recommendations:

- 1. Avoid eating, drinking alcohol, smoking, exercising, and bathing for 30 minutes prior to taking a measurement. Rest for at least 15 minutes prior to taking the measurement.
- 2. Stress raises blood pressure. Avoid taking measurements during stressful times.
- 3. Measurements should be taken in a quiet place.
- 4. Remove tight-fitting clothing from your arm.
- 5. Sit on a chair with your feet flat on the floor. Rest your arm on a table so that the cuff is at the same level as your heart.
- 6. Remain still and do not talk during the measurement.
- 7. Keep a record of your blood pressure and pulse readings for your physician. A single measurement may not provide an accurate indication of your true blood pressure. You need to take and record several readings over a period of time. Try to measure your blood pressure at about the same time each day for consistency.

### **Know Your Unit**

Operating Instructions

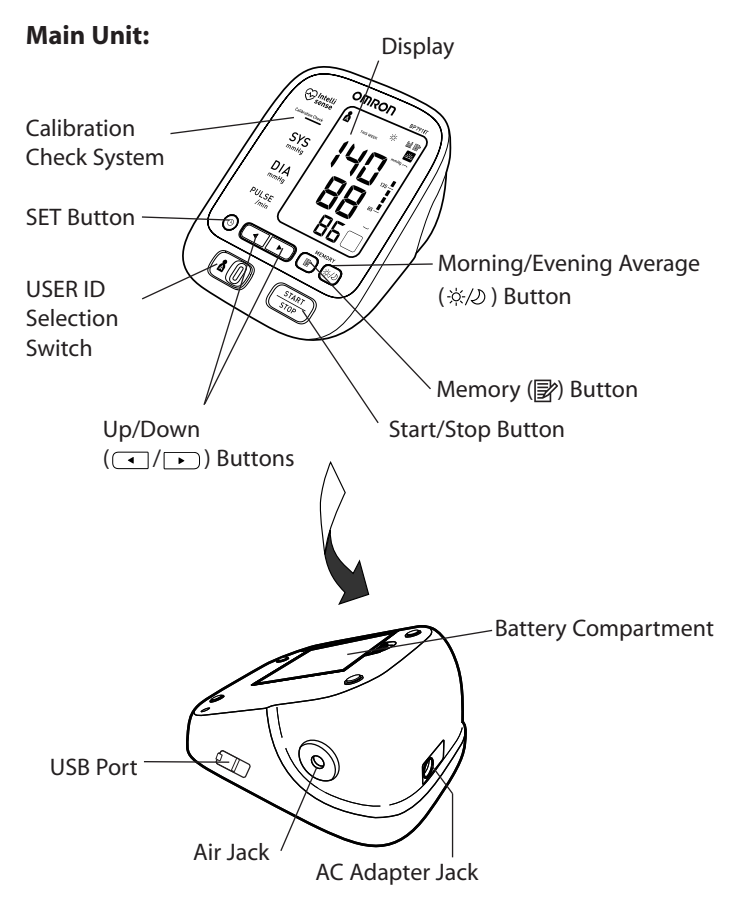

### **Know Your Unit**

#### **Components:**

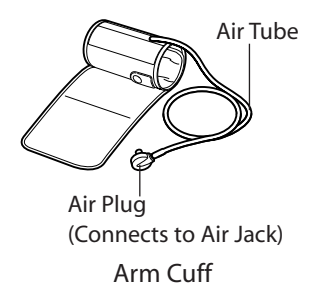

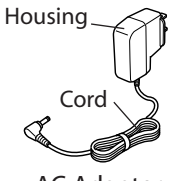

AC Adapter

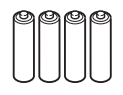

4 "AA" Alkaline **Batteries** 

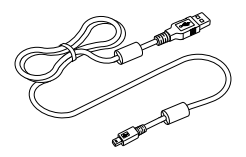

USB Cable

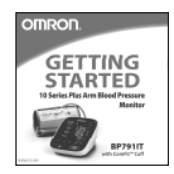

Quick Start Guide

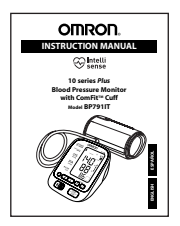

Instruction Manual

### **Unit Display**

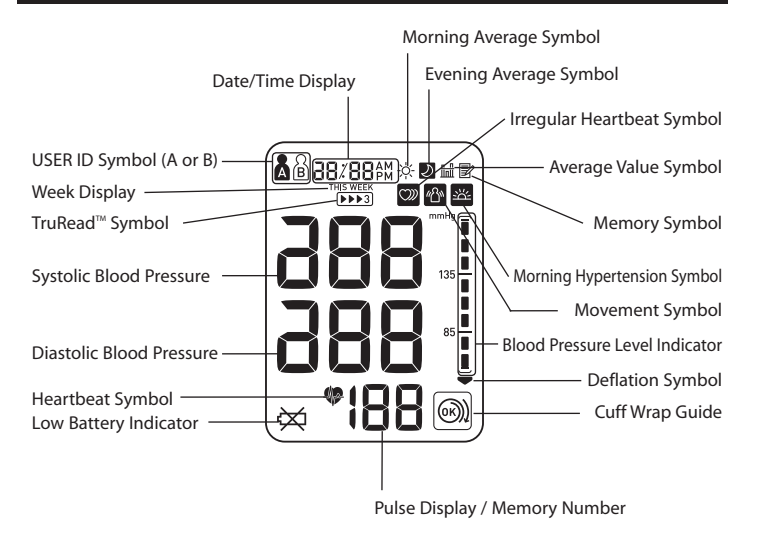

### **Display Symbols**

#### **Irregular Heartbeat Symbol ( )**

When the monitor detects an irregular rhythm two or more times during the measurement, the Irregular Heartbeat Symbol  $(\circled{v})$  will appear on the display with the measurement values.

An irregular heartbeat rhythm is defined as a rhythm that varies by less than 25% from the average rhythm or 25% more than the average rhythm detected while the monitor is measuring the systolic and diastolic blood pressure.

If the irregular heartbeat symbol  $(\mathcal{D})$ displays with your measurement results, we recommend you consult your physician. Follow the directions of your doctor.

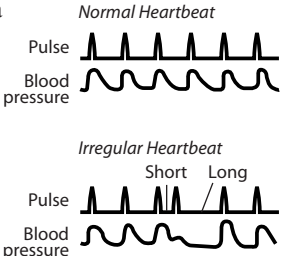

#### **Movement Error Symbol ( )**

The Movement Error Symbol is displayed if you move your body during the measurement. Please remove the arm cuff, and wait 2-3 minutes. Take another measurement, remain still during inflation.

### **USER ID Symbol ( / )**

The USER ID Symbol indicates USER A or USER B as selected by the user to take a measurement or when using the memory function. The USER ID Symbol is not displayed when using the Guest Mode to take a measurement.

### **Display Symbols**

Internationally recognized guidelines for upper limit of normal home blood pressure readings are as follows:

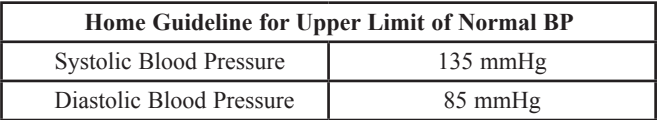

This is a general guideline because blood pressure depends on age and morbidity. A lower home blood pressure goal may be recommended for certain patients, including diabetic patients, pregnant women, and patients with renal failure.

The monitor is not intended to be a diagnostic device.

#### **MORNING HYPERTENSION SYMBOL (<b>)**

The Morning Hypertension Symbol is displayed if the morning average reading for a week is above 135 for the Systolic Blood Pressure value and/or 85 for the Diastolic Blood Pressure value when viewing the Morning Averages and the Evening Averages in the memory.

Omron Healthcare recommends you contact your physician if the MORNING HYPERTENSION SYMBOL appears on the display with your measurement values.

### **Display Symbols**

#### **Heartbeat Symbol ( )**

The Heartbeat symbol flashes on the display at every heartbeat during the measurement.

#### **Average Value Symbol ( )**

The Average Value Symbol is displayed when you press the memory button. The most recent average reading appears on the display screen.

#### **Morning Average Symbol ( )**

The Morning Average symbol is displayed when viewing Morning Averages using the Memory Function.

#### **Evening Average Symbol ( )**

The Evening Average symbol is displayed when viewing Evening Averages using the Memory Function.

#### **Cuff Wrap Guide Symbol ( / )**

When the cuff is wrapped around the arm correctly,  $(\circledast)$  is displayed while taking a measurement or using the memory function. If the cuff is not wrapped around the arm correctly,  $(\bigcirc)$ ) is displayed.

### **Using the AC Adapter**

#### **IMPORTANT SAFETY INSTRUCTIONS SAVE THESE INSTRUCTIONS**

#### **- DANGER - TO REDUCE THE RISK OF FIRE OR ELECTRIC SHOCK, CAREFULLY FOLLOW THESE INSTRUCTIONS.**

- A For connection to a power supply not in the U.S.A., use an attachment plug adapter of the proper configuration for the power outlet.
- The power unit (AC Adapter) is intended to be correctly oriented in a vertical or floor mount position.
- **NOTES:** Use only the authorized Omron AC Adapter that came with this monitor.
	- We recommend you install the batteries even if the AC Adapter is used. If no batteries are installed, you may need to reset the date and time if the AC Adapter is disconnected. The measurement results will not be deleted.

#### **Caution**

Use only Omron authorized parts and accessories. Parts and accessories not approved for use with the device may damage the unit.

### **Using the AC Adapter**

#### **To connect the AC Adapter**

- ① Insert the AC Adapter Plug into the AC Adapter Jack on the back side of the monitor as illustrated.
- ② Plug the AC Adapter into a 120V AC outlet (60 cycles).

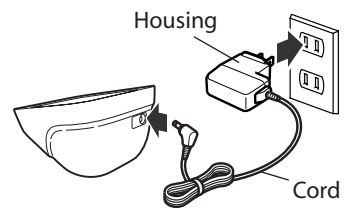

#### **TO DISCONNECT THE AC ADAPTER**

- ① Hold the Housing to remove the AC Adapter from the electrical outlet.
- ② Remove the AC Adapter plug from the monitor.

#### **Warning**

Do not plug or unplug the power cord into the electrical outlet with wet hands.

#### **Warning**

Do not overload power outlets. Plug the device into the appropriate voltage outlet.

### **Battery Installation**

- 1. Remove the battery cover by pulling the hook up while pushing it in the direction of the arrow.
- 2. Install 4 "AA" size batteries so the + (positive) and - (negative) polarities match the polarities of the battery compartment as indicated.

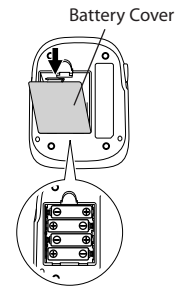

3. Replace the battery cover.

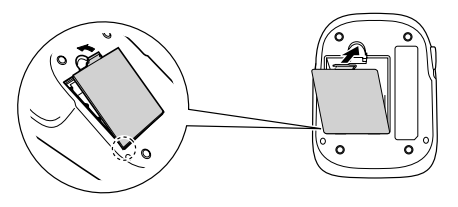

### **Battery Installation**

#### **BATTERY REPLACEMENT**

Low Battery Indicator

When the Low Battery Indicator appears on the display screen turn the monitor off and remove all the batteries. Replace with four new batteries at the same time. Longlife alkaline batteries are recommended.

#### **Warning**

If battery fluid should get in your eyes, immediately rinse with plenty of clean water. Contact a physician immediately.

- **NOTES:** Turn the unit off before replacing the batteries. If the batteries are removed while the unit is still on, the date and time will be reset to that of the previous use. However, the measurement results are not deleted.
	- When the batteries are replaced, you may need to reset the date and time. If "-:--" appears on the display, refer to "Setting the Date and Time".
	- The supplied batteries may have a shorter life.

#### **Caution**

Dispose of the device, components and optional accessories according to applicable local regulations. Unlawful disposal may cause environmental pollution.

Set the monitor to the current date and time before taking a measurement for the first time. If the date and time are not set correctly, the measurement values stored in the memory and the average values may not be correct.

If the date and time are not set, "-:--" appears during or after measurement.

The Blood Pressure Monitor automatically stores up to 100 measurement values per user with the dates and times. The monitor also calculates weekly averages for measurements in the morning and in the evening. Morning and Evening averages are stored for this week and the last seven weeks.

The monitor can also calculate an average reading based on the three most recent measurements taken within 10 minutes of the last reading.

- **NOTE:** If only two readings are stored in the memory for the 10-minute period, the average is based on the two readings.
	- If one reading is stored in the memory for the 10-minute period, this reading is displayed as the average.

#### **1. TO START THE SETTING**

Press and hold the SET button to adjust the date and time.

The year flashes on the display.

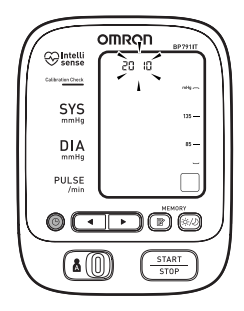

#### **2. SETTING THE YEAR**

The year can be set between 2010 and 2040. When the display reaches 2040, it will return to 2010.

Press the Up button  $(\neg)$  to advance by one year.

Press the SET button to set the current year.

The month flashes on the display.

- **NOTES:** Press the Down button  $(\sqrt{\bullet})$  to decrease the date and time values.
	- Press and hold the Up or Down button to increase or decrease the date and time values faster.

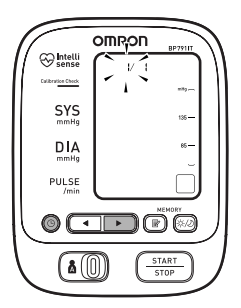

#### **3. SETTING THE MONTH**

Press the Up button  $(\Box)$  to advance by one month.

Press the SET button to set the current month.

The day flashes on the display.

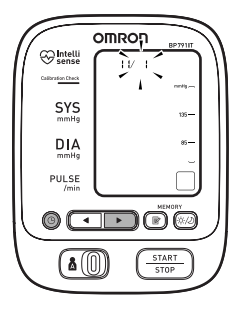

#### **4. SETTING THE DAY**

Press the Up button  $($   $)$  to advance by one day.

Press the SET button to set the current day.

The hour flashes on the display.

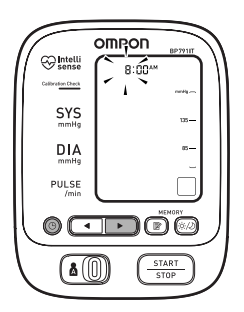

#### **5. SETTING THE HOUR**

The time is set using AM or PM. Press the Up button  $(\Box)$  to advance by one hour.

Press the SET button to set the current hour.

The minute flashes on the display.

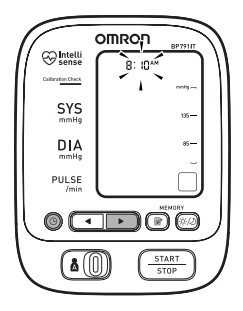

#### **6. SETTING THE MINUTE**

Press the Up button  $(\Box)$  to advance by one minute.

Press the SET button to set the minute setting.

#### **7. To turn the monitor off**

Press the START/STOP button.

### **SETTING TRUREAD™**

The TruRead™ Mode takes three consecutive measurements. The monitor will inflate, take a measurement, and deflate three times separated by a short interval of time between each measurement.

1. Select your USER ID (A or B).

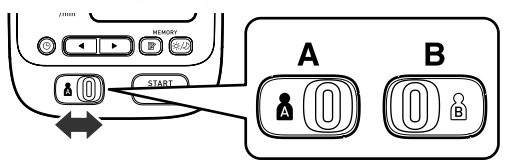

2. Press the SET button.

The TruRead<sup>TM</sup> symbol  $\boxed{\triangleright\blacktriangleright\blacktriangleright\!\!3}$  and the oFF setting appears on the display.

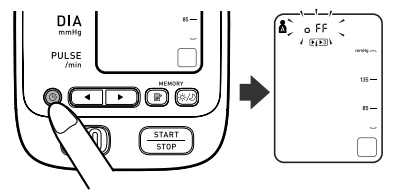

3. Press the Up or Down button (  $/(\rightarrow)$  to select on.

**NOTE:** Press the Up or Down button to alternate between on and oFF.

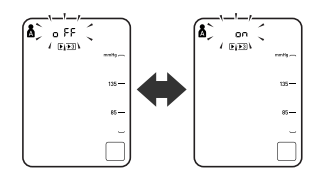

### **SETTING TRUREAD™**

4. Press the SET button to confirm the change.

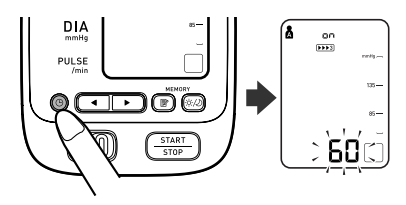

If on is selected, the number of seconds between each measurement is displayed.

**NOTE:** The default value between each measurement is 60 seconds.

5. Press the Up or Down button  $(\bullet)$  to change the interval of time between each measurement.

The interval can be set to 15 seconds, 30 seconds, 60 seconds or 120 seconds. Continue to press the Up or Down button until the desired interval appears on the display.

6. Press the SET button to confirm the setting.

The year flashes on the display.

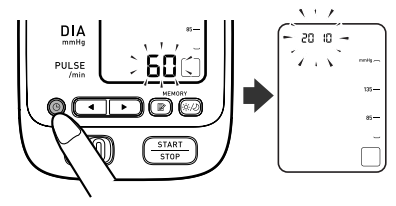

### **SETTING TRUREAD™**

7. If the date and time are correct, press the START/STOP button to turn the monitor off.

To change the date and time, refer to "Setting the Date and Time".

### **Applying the Arm Cuff**

#### **Caution**

Read all of the information in the instruction manual and any other literature in the box before operating the unit.

#### *A* CAUTION

This device is intended for use in measuring blood pressure and pulse rate in the adult population. Do not use this device on infants or persons who cannot express their intentions.

#### **Applying the Cuff on the Left Arm**

1. Make sure the air plug is securely inserted in the main unit.

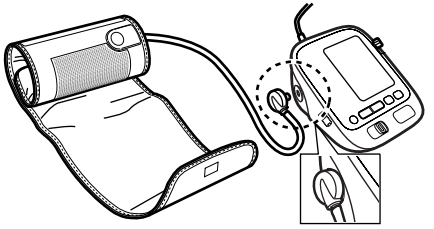

2. Remove tight-fitting clothing from your upper left arm.

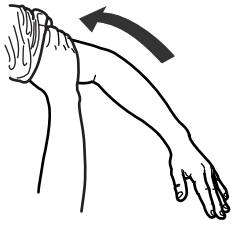

### **Applying the Arm Cuff**

3. Sit on a chair with your feet flat on the floor. Place your left arm on a table so the cuff is level with your heart.

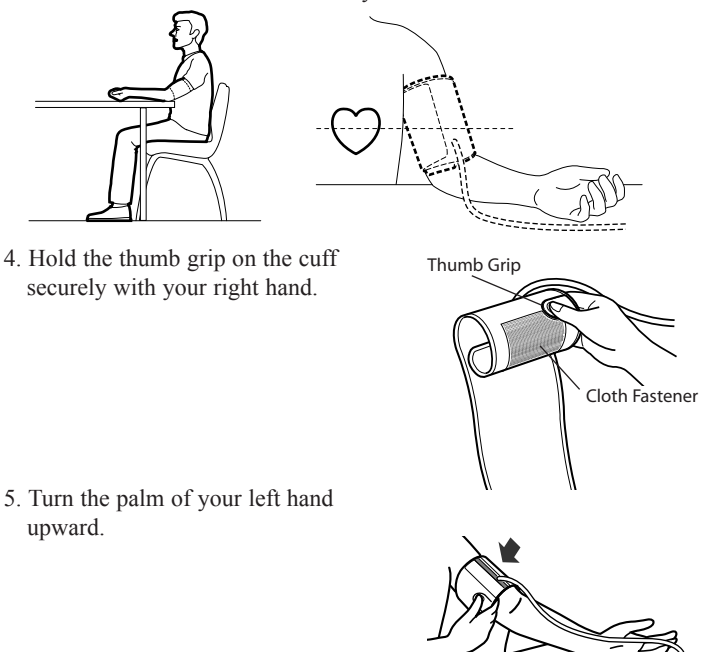

### **APPLYING THE ARM CUFF**

6. Apply the cuff to your left upper arm so the blue stripe is on the inside of your arm and aligned with your middle finger. The air tube runs down the inside of your arm. The bottom of the cuff should be approximately 1/2" above your elbow.

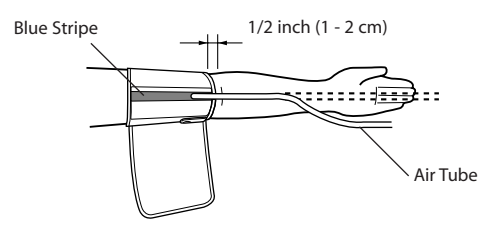

7. Wrap the cuff firmly in place around your arm using the cloth fastener.

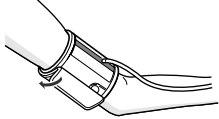

### **APPLYING THE ARM CUFF**

#### **APPLYING THE CUFF ON THE RIGHT ARM**

When taking a measurement using the right arm use this instruction for Step 6 on page 28.

Apply the cuff to your right upper arm so the thumb grip is centered on the inside of your inner arm. The bottom of the cuff should be approximately 1/2'' above your elbow.

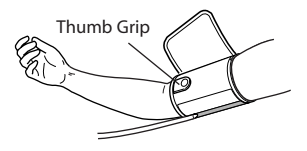

**NOTE:** Be careful not to rest your arm on the air tube. This will restrict the flow of air to the cuff.

The monitor is designed to take measurements and store the measurement values in the memory for two people using USER ID A and USER ID B.

The monitor can also be used to take a single measurement for other persons using the GUEST Mode. The USER ID symbol is not displayed when using the GUEST Mode. Measurements taken using the GUEST Mode are not stored in the memory.

#### **WARNING**

Contact your physician for specific information about your blood pressure. Self-diagnosis and treatment using measured results may be dangerous. Follow the instructions of your physician or licensed healthcare provider.

#### **Caution**

Operate the device only as intended. Do not use the device for any other purpose.

#### **Calibration Check System**

When you press the START/STOP button, the Calibration Check System light turns on and the unit starts monitoring your readings using dual sensors. If the unit is accurate and functioning correctly, the Calibration Check System light remains lit during the measurement. If an error is detected, the Calibration Check System light flashes and "ER" will appear on the display.

#### **Cuff Wrap Guide**

This monitor checks whether the arm cuff is wrapped around the arm correctly during the inflation. When the cuff is wrapped correctly,  $\circledR$  is displayed while taking a measurement or using the memory function. If the cuff is not wrapped correctly,  $\overline{O}$  is displayed. If  $\overline{O}$  is displayed. refer to the section "Applying the Arm Cuff", wrap the cuff firmly around the arm and take another measurement.

#### **Using the Guest Mode**

1. Press and hold the START/STOP button.

The A and B Symbols disappear from the display.

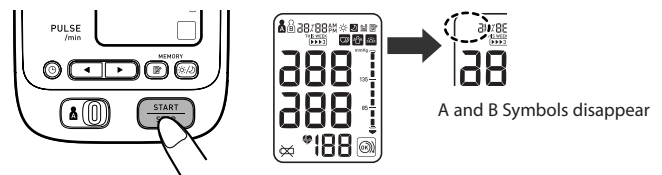

2. Release the START/STOP button.

The cuff starts to inflate automatically.

**NOTE:** To stop the inflation press the START/STOP button.

The monitor will stop inflating, start deflation and turn off.

3. Inflation stops and the measurement is started. When the measurement is completed, your blood pressure and pulse rate appear on the display.

#### **Selecting the USER ID**

Select your USER ID. Always use the same USER ID when taking a measurement. The monitor stores the measurement values in the memory by the USER ID selected. These measurement values are used to calculate the Morning Averages and Evening Averages.

Slide the USER ID Selection Switch right or left to select USER A or B.

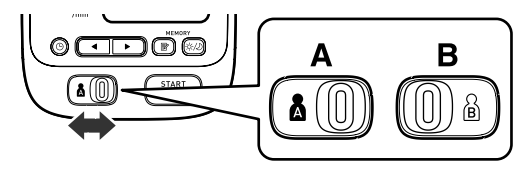

#### **Using the USER ID**

After you select a USER ID, the monitor can be set to take one measurement using the Single Mode or three consecutive measurements using the TruRead™ Mode.

**NOTE:** The default value is set to the Single Mode to take one measurement. Refer to "Setting TruRead<sup>™".</sup>

#### **Using the Single Mode**

1. Select your USER ID (A or B).

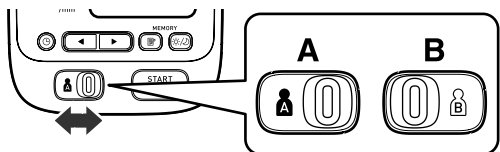

2. Press the START/STOP button.

All symbols appear on the display. The USER ID Symbol you selected flashes on the display.

The cuff starts to inflate automatically. As the cuff inflates, the monitor automatically determines your ideal inflation level.

This monitor detects the pulse during inflation. Do not move your arm and remain still until the entire measurement process is completed.

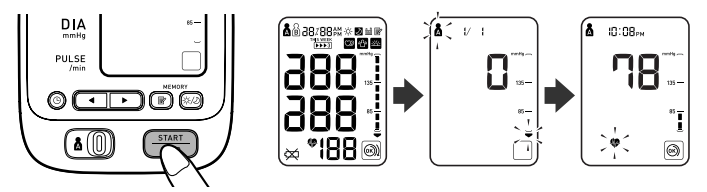

**NOTE:** To stop the inflation or measurement, press the START/STOP button. The monitor will stop inflating, start deflating and will turn off.

3. Inflation stops automatically and the measurement is started.

As the cuff deflates, decreasing numbers appear on the display. The Heartbeat Symbol ( $\bullet$ ) flashes at every heartbeat.

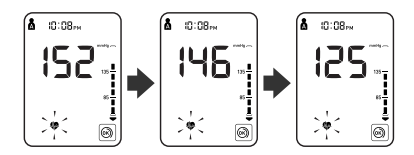

4. When the measurement is complete, the arm cuff completely deflates. Your blood pressure and pulse rate are displayed.

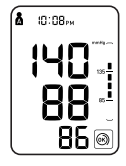

- 5. Press the START/STOP button to turn the monitor off.
	- **NOTE:** The monitor will automatically turn off after two minutes.

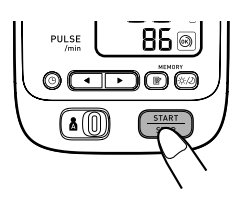

#### **Using the TruReadTM Mode**

- 1. Select your USER ID (A or B).
- 2. Press the START/STOP button.

All symbols appear on the display. The USER ID Symbol you selected flashes on the display. The cuff starts to inflate automatically.

- **NOTE:** To stop the inflation or measurement, press the START/STOP button. The monitor will stop inflating, start deflating and will turn off.
- 3. Inflation stops automatically and the measurement is started.

As the cuff deflates, decreasing numbers appear on the display. The Heartbeat Symbol ( $\bullet$ ) flashes at every heartbeat. When the measurement is complete, the arm cuff completely deflates.

**NOTE:** Do not move your arm and remain still until the entire measurement process is completed.

- 4. Check the progress of the consecutive measurements.
	- **NOTE:** If a measurement fails, the monitor will repeat taking a measurement up to five times during the consecutive measurement process.

The first measurement is complete, waiting to start the next measurement. The interval of time set between each measurement will appear on the display.

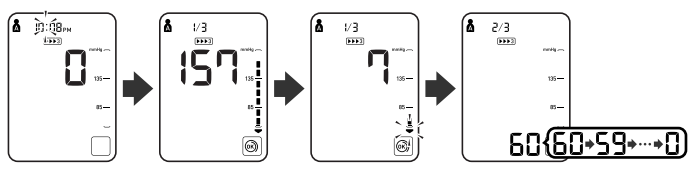

The second measurement is complete, waiting to start the next measurement.

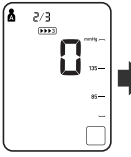

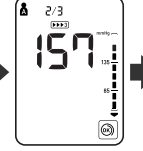

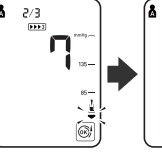

 $3/3$ 

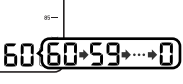

The consecutive measurements are complete. The average for three measurements appears on the display.

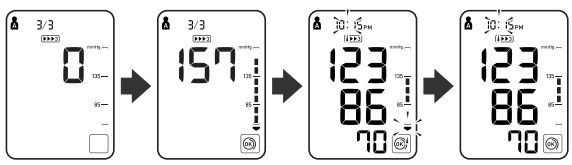

- 5. Press the SET button to display the blood pressure and pulse rate for the first measurement. Press the SET button again to display the next measurement.
- 6. Press the START/STOP button to turn the monitor off.

#### **WARNING**

Contact your physician for specific information about your blood pressure. Self-diagnosis and treatment using measured results may be dangerous. Follow the instructions of your physician or licensed healthcare provider.

#### **WARNING**

DO NOT adjust medication based on measurement results from this blood pressure monitor. Take medication as prescribed by your physician. Only a physician is qualified to diagnose and treat High Blood Pressure.
# **Taking a Measurement**

#### **WARNING**

The monitor is not intended to be a diagnostic device.

#### **Special Conditions**

#### **A** CAUTION

Inflating to a higher pressure than necessary may result in bruising where the cuff is applied.

If your systolic pressure is known to be more than 220 mmHg, press and hold the START/STOP button until the monitor inflates 30 to 40 mmHg higher than your expected systolic pressure.

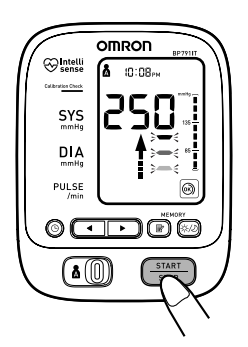

**NOTES:** • Do not apply more pressure than necessary.

• The monitor will not inflate above 299 mmHg.

When the measurement is complete, the arm cuff completely deflates. Your blood pressure and pulse rate are displayed.

The monitor is designed to store the blood pressure and the pulse rate in the memory for two people (USER A and USER B) every time a measurement is completed.

The monitor automatically stores up to 100 sets of measurement values (blood pressure and pulse rate) for each user (A and B). When 100 sets of measurement values are stored, the oldest record is deleted to save the most recent values. The monitor also stores 8 weeks of Morning Averages and 8 weeks of Evening Averages for each user (A and B).

#### **Averaging Function**

The monitor calculates the average reading based on the three most recent sets of measurement values taken within 10 minutes of the most recent reading.

- **NOTES:** If two sets of measurement values are stored in the memory for the 10 minutes period, the average is based on the two sets of measurement values. If one set of measurement values is stored, this is displayed as the average.
	- When viewing the reading taken without setting the date and time, "-:--" is displayed instead of the date and time.

#### **To Display the Measurement Values**

- 1. Select your USER ID (A or B).
- 2. Press the Memory button  $(\overrightarrow{\mathbb{B}})$ .

The Average Symbol  $(\frac{n}{\ln n})$  appears on the display when the average reading is shown.

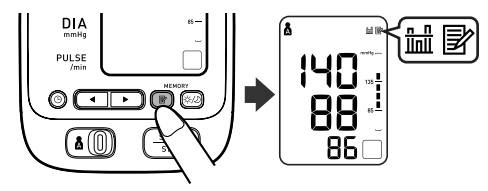

- 3. Press the Down button  $(\bullet)$  to display the most recent set of measurement values on the screen. The values are displayed from the most recent to the oldest.
	- **NOTE:** The date and time are alternately displayed with the measurement values.

Press the Up or Down button to display the next set of values.

- : To the older readings
- $\Box$ : To the more recent readings
- **NOTE:** Press and hold the Up or Down button to display the values faster.

#### **TruReadTM Mode**

The average for the consecutive measurements appears on the display with the TruRead<sup>™</sup> symbol ( $\overrightarrow{[1]}$ ). To display the values for the individual measurements press the SET button while the average is displayed.

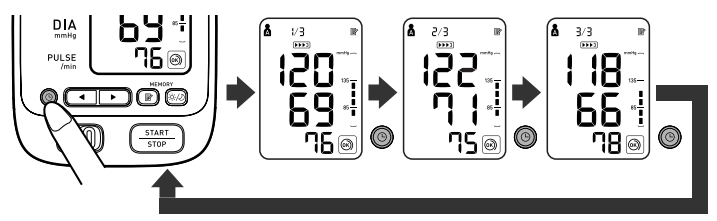

4. Press the START/STOP button to turn the power off.

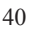

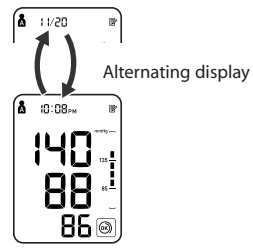

#### **Morning and Evening Averages**

The monitor calculates and displays a weekly average for measurements taken in the morning ( $\div$ ) and evening ( $\Box$ ). The monitor stores 8 weeks of Morning Averages and 8 weeks of Evening Averages for each user (A and B).

**NOTE:** The week begins Sunday at 4:00 AM.

#### **Morning Averages**

Morning averages are based on the first average reading using the TruRead™ Mode or the first reading using the Single Mode.

Measurement times must be between:

#### **4:00 AM and 9:59 AM.**

#### **Evening Averages**

Evening averages are based on the last average reading using the TruRead<sup>™</sup> Mode or the last reading using the Single Mode.

Measurement times must be between:

#### **7:00 PM and 1:59 AM.**

#### **To Display Morning and Evening Averages**

- 1. Select your USER ID (A or B).
- 2. Press the Morning/ Evening Average button ( $\frac{1}{2}$ ) to select the Morning or Evening average. The average for the current week

"THIS WEEK" appears on the display.

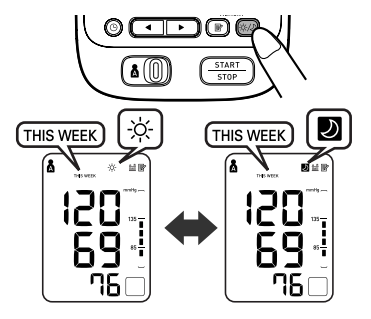

3. Press the Down  $(\sqrt{\bullet})$  button to display the previous weeks.

With each press of the Down  $(\bullet)$  button, the values are displayed from 1 week ago to the older.

With each press of the Up  $(\bullet)$  button, the values are displayed from 7 weeks ago to the recent.

**NOTE:** If no measurement is taken in a given week, the display will appear as illustrated.

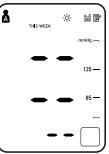

4. Press the START/STOP button to turn the monitor off.

### **Display Combinations**

In addition to the Morning Average and Evening Average Symbols, the monitor may also display the Morning Hypertension Symbol if the morning average for that week is above the internationally recognized guidelines. (See page 13 for details.) Depending on your measurement results, these may be displayed in the following combinations.

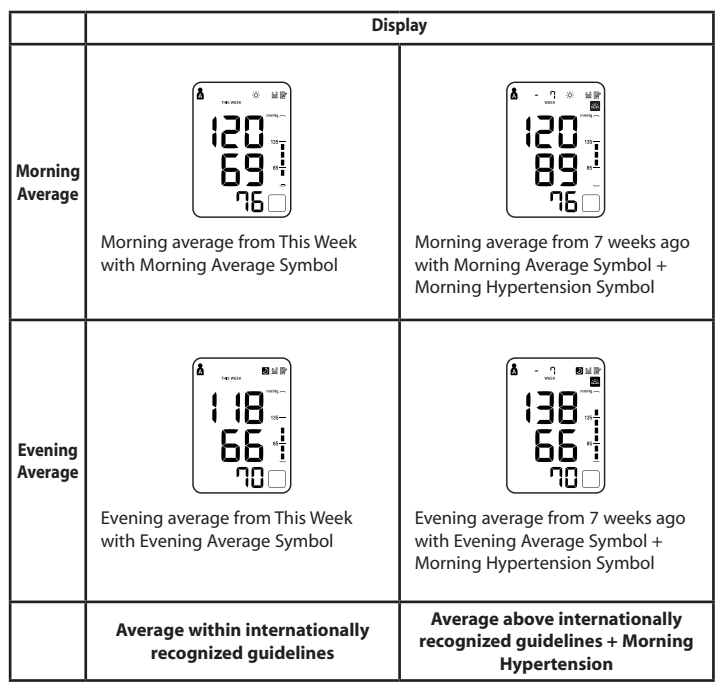

# **USING THE MEMORY FUNCTION**

The Morning Hypertension Symbol  $(\mathbb{R})$  appears if the weekly average for morning measurements is above 135/85.

In this case the Morning Hypertension Symbol  $(\Box\hspace{-1.2cm}B)$  is displayed when the Evening Average is displayed, regardless of the values for the Evening Average.

#### **To Delete All Values Stored in the Memory**

The values stored in the memory are deleted by USER ID.

You cannot partially delete values stored in the memory. All values for the user you select will be deleted.

- 1. Select your USER ID (A or B).
- 2. While holding the Memory button  $(\exists z)$  and the START/STOP button simultaneously for more than 2 seconds all values will be deleted.

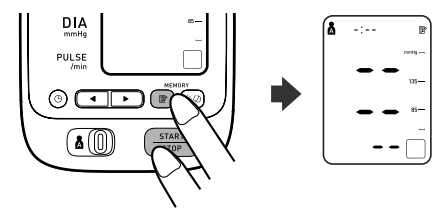

# **Optional Instructions for PC Connection**

To install software, choose either Microsoft® HealthVault™ or Omron Health Management software.

**NOTE:** Any measurement values taken before setting the date and time are not transferred to Microsoft HealthVault™ and Omron Health Management software.

#### **Downloading and installing Microsoft® HEALTHVAULTIM**

HealthVault is a free Web-based platform designed to put people in control of their health data. It helps them collect, store and share health information with family members and participating healthcare providers, and provides people with a choice of third-party applications and devices to help them manage things such as fitness, diet and health.

- 1. Go to http://www.healthvault.com/hvcc/system-requirements.aspx
- 2. Create a HealthVault account to store your blood pressure data online.
- 3. Track your progress and manage your health goals using HealthVault.

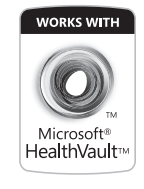

### **Operating environment requirements**

The following operating environments are required to run Microsoft<sup>®</sup> HealthVault.

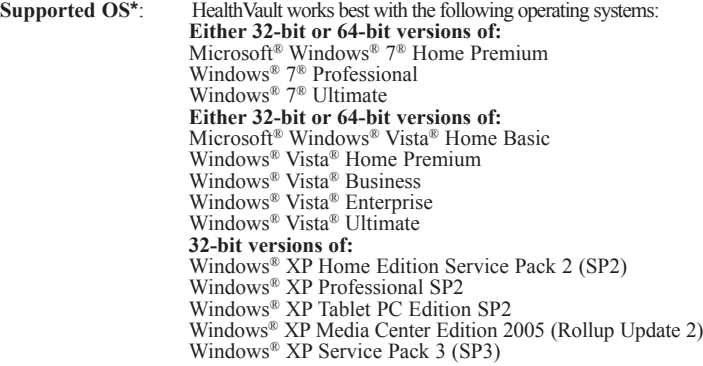

HealthVault won't run on versions of Windows® earlier than Windows® XP SP2, any 64-bit version of Windows® XP, Windows® Vista® Starter edition, or any version of Windows® Server.

**Memory capacity:** 512 MB (minimum)/1 GB (recommended) **Processor:** 1 GHz<br>**Hard disc space:** 200 MB **Hard disc space: Internet connection:**Broadband **Display resolution:**  $1024 \times 768$ 

*\* To view details about your computer:*

- 
- 
- 
- 
- 1. Go to the Start menu.<br>
2. Select **Control Panel**.<br>
3. Select **System and Maintenance**.<br>
4. Select **System**.<br>
5. From this screen you can see your operating system, RAM, processor, system type, and other details about your computer.

#### **Downloading and installing Omron Health Management Software**

Omron Health Management Software allows you to view, process and print data about blood pressure and walking measured by Omron's compatible blood pressure monitor and pedometer.

- To install Omron Health Management Software onto your PC, you must have administrative privileges.
- Close all applications currently running before you install the software.
- When using anti-virus software, disable anti-virus software before installation. It may interfere with the set-up program of this software. Enable the anti-virus software again after installation is complete.
- 1. Download the Omron Health Management Software at www.software. omronhealthcare.com. Follow the installation directions when prompted. Read the License Agreements thoroughly and accept the terms if you agree. Once Omron Health Management Software is installed, continue to the next section, "Using the Software".
- 2. After downloading the software, extract a zip file and double-click the [setup.exe] icon.

### **Operating environment requirements**

The following operating environments are required to run the Omron Health Management software.

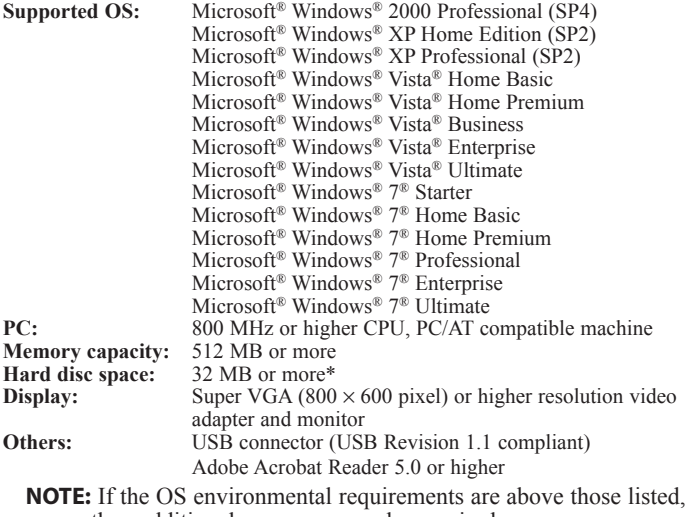

then additional resources may be required.

\* Additional 200 MB is necessary in the case that Microsoft. NET or MDAC is not installed

#### *Trademark and Registered trademark*

- Microsoft<sup>®</sup> and Windows<sup>®</sup> are registered trademarks in the United Sates and other countries.
- Adobe®, Adobe logo, Acrobat® and Reader® are registered trademarks or trademarks of Adobe Systems Incorporated in the United States and other countries.

For help using the software, double-click [Omron Health Management Software Users Manual. pdf] shortcut on desktop, or click [Help] in this software after starting up.

1. Double-click the [Omron Health Management Software] shortcut icon on the desktop.

If no icon appears on the desktop: From the [Start] menu, select [All programs] or [Programs] [Omron Health Management Software], and click the [Omron Health Management Software] shortcut.

2. If you are using Omron Health Management Software for the first time, click [Add User] on the User Management screen.

.<br>© Omron Health Management Softwar File Have Ontions Help liser Management **User Number** Line Name en se Search for Herr **Hoev Name MEMO 1 MEM02** 

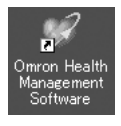

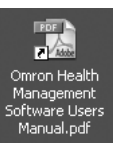

3. In the New User Registration box, enter your name (e.g., Chuck) and click [OK].

#### **Notes:**

• Omron Health Management

Software can manage multiple users' data. Data is controlled by user name.

- The number of users who can register for this software varies depending on the amount of free disc space in your PC.
- The user name can be up to 28 characters.
- 4. Click the user name, and click [Graph Screen].

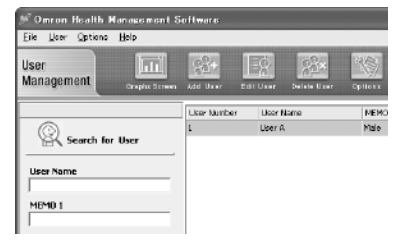

5. Click the [Blood Pressure Monitor1 icon.

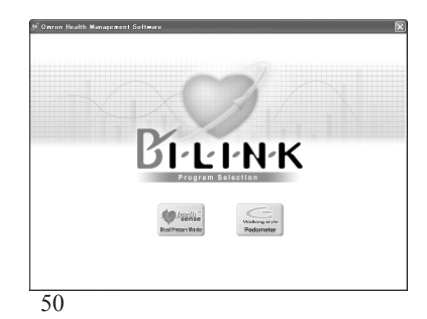

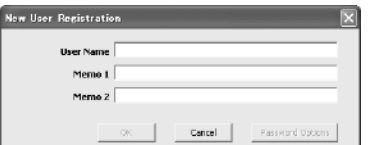

Use only the authorized Omron USB cable, Model HHX-CABLE-USB2, included with this unit.

#### **Caution**

Use only Omron authorized parts and accessories. Parts and accessories not approved for use with the device may damage the unit.

1. **Open the USB Port cover.**

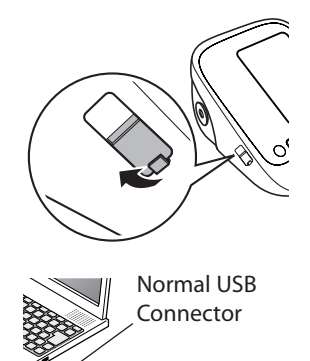

2. **Plug the normal USB Connector (Large Connector) into the personal computer.** 

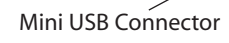

- 3. **Plug the mini USB connector (Small Connector) into the USB Port.**
	- **NOTE:** You cannot take a measurement while connecting the USB cable.

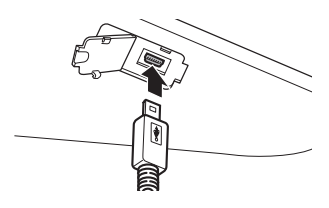

4. **Click [Download Data] icon to import the data.** 

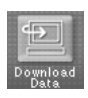

5. **The Confirm dialog appears. Make sure your cable is connected then click [Yes].**

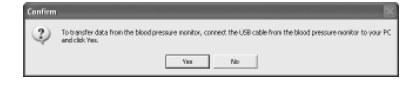

6. **Select the blood pressure monitor being used and click [OK].**

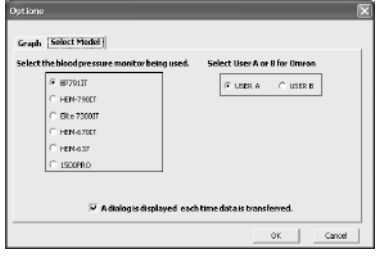

7. **Start importing data. Click [Cancel] if you want to cancel.**

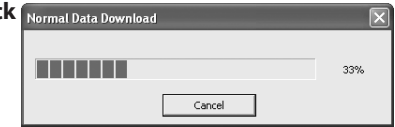

8. **The dialog appears when complete. Click [OK] and view your data on the graph.**

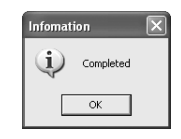

# **Care and Maintenance**

*To keep your blood pressure monitor in the best condition and protect the unit from damage, follow the directions listed below:*

**Do not forcefully bend** the arm cuff or air tube. Do not fold tightly.

**Clean the monitor with a soft dry cloth.** Do not use any abrasive or volatile cleaners. Do not attempt to clean the cuff.

#### **Caution**

Do not submerge the device or any of the components in water. Do not subject the monitor to extreme hot or cold temperatures, humidity or direct sunlight.

#### **Caution**

Store the device and the components in a clean, safe location.

#### **Caution**

Do not subject the monitor to strong shocks, such as dropping the unit on the floor.

**Remove the batteries** if the unit will not be used for three months or longer. Always replace all the batteries with new ones at the same time.

# **Care and Maintenance**

#### **Use the unit consistent with the instruction provided in this manual.**

#### **Caution**

Changes or modification not approved by Omron Healthcare will void the user warranty. Do not disassemble or attempt to repair the unit or components.

#### *A* CAUTION

Use only Omron authorized parts and accessories. Parts and accessories not approved for use with the device may damage the unit.

# **Error Indicators and Troubleshooting Tips**

#### **Error Indicators**

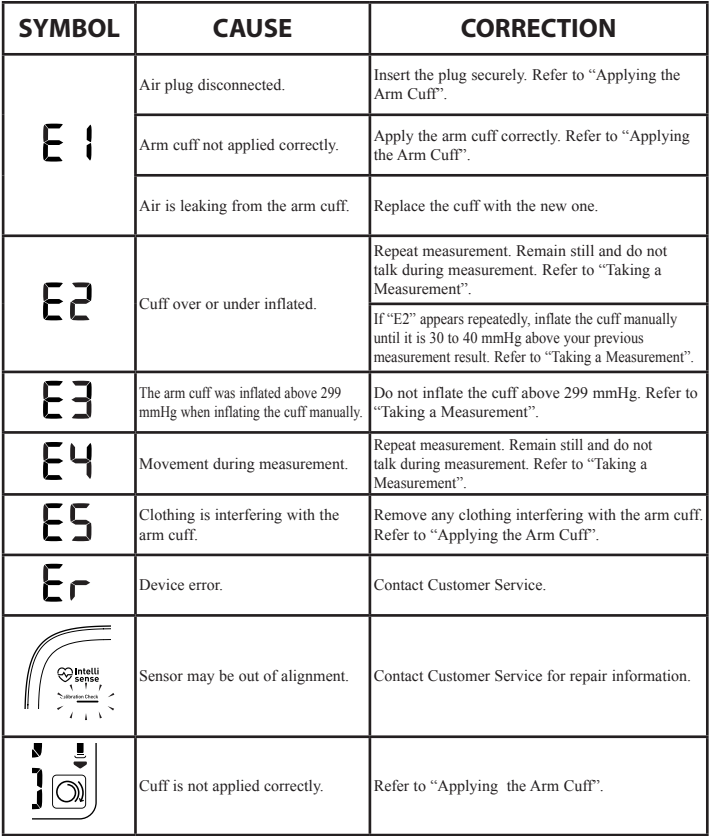

# **Error Indicators and Troubleshooting Tips**

#### **Error Indicators**

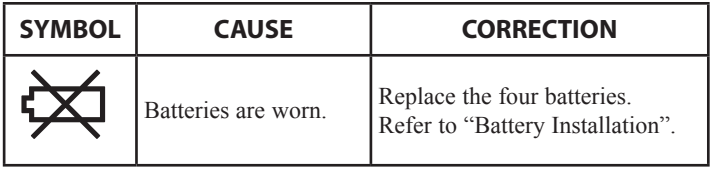

#### **Troubleshooting Tips**

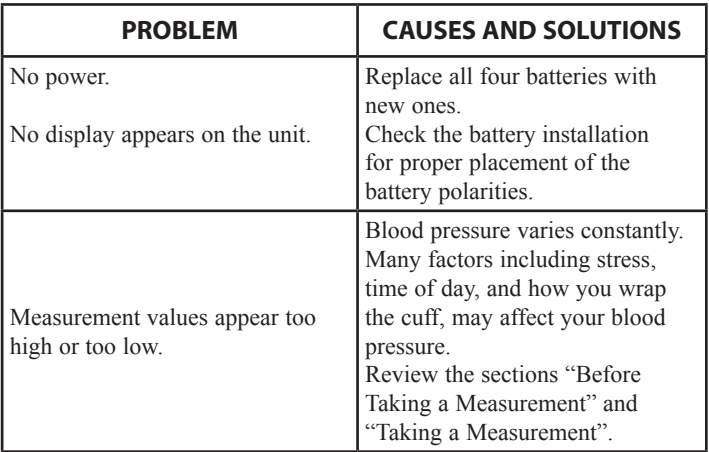

# **FCC STATEMENT**

#### **Note:**

POTENTIAL FOR RADIO/TELEVISION INTERFERENCE (for U.S.A. only)

This product has been tested and found to comply with the limits for a Class B digital device, pursuant to part 15 of the FCC rules.

These limits are designed to provide reasonable protection against harmful interference in a residential installation. The product generates, uses, and can radiate radio frequency energy and, if not installed and used in accordance with the instructions, may cause harmful interference to radio communications. However, there is no guarantee that interference will not occur in a particular installation. If the product does cause harmful interference to radio or television reception, which can be determined by turning the product on and off, the user is encouraged to try to correct the interference by one or more of the following measures:

- Reorient or relocate the receiving antenna.
- Increase the separation between the product and the receiver.
- Connect the product into an outlet on a circuit different from that to which the receiver is connected.
- Consult the dealer or an experienced radio/TV technician for help.

#### POTENTIAL FOR RADIO/TELEVISION INTERFERENCE (for Canada only)

This digital apparatus does not exceed the Class B limits for radio noise emissions from digital apparatus as set out in the interference-causing equipment standard entitled "Digital Apparatus", ICES-003 of the Canadian Department of Communications.

Cet appareil numérique respecte les limites de bruits radioeléctriques applicables aux appareils numériques de Clase B prescrites dans la norme sur le materiel brouilleur: "Appareils Numériques", ICES-003 édictée par le minister des communications.

Changes or modifications not expressly approved by the party responsible for compliance could void the user's authority to operate the equipment.

### **Limited Warranty**

Your Omron® BP791IT 10 series *Plus* Automatic Blood Pressure Monitor, excluding the arm cuff and batteries, is warranted to be free from defects in materials and workmanship appearing within 5 years from the date of purchase, when used in accordance with the instructions provided with the monitor. The arm cuff is warranted to be free from defects in materials and workmanship appearing within one year from the date of purchase when the monitor is used in accordance with the instructions provided with the monitor. The above warranties extend only to the original retail purchaser.

We will, at our option, repair or replace without charge any monitor or arm cuff covered by the above warranties. Repair or replacement is our only responsibility and your only remedy under the above warranties.

To obtain warranty service contact Customer Service by calling **1-800-634-4350** for the address of the repair location and the return shipping and handling fee.

Enclose the Proof of Purchase. Include a letter, with your name, address, phone number, and description of the specific problem. Pack the product carefully to prevent damage in transit. Because of possible loss in transit, we recommend insuring the product with return receipt requested.

**THE FOREGOING IS THE SOLE WARRANTY PROVIDED BY OMRON IN CONNECTION WITH THIS PRODUCT, AND OMRON HEREBY DISCLAIMS ANY OTHER WARRANTIES, EXPRESS OR IMPLIED, INCLUDING IMPLIED WARRANTIES OF MERCHANTABILITY AND FITNESS FOR A PARTICULAR PURPOSE. IMPLIED WARRANTIES AND OTHER TERMS THAT MAY BE IMPOSED BY LAW, IF ANY, ARE LIMITED IN DURATION TO THE PERIOD OF THE ABOVE EXPRESS WARRANTY.**

#### **OMRON SHALL NOT BE LIABLE FOR LOSS OF USE OR ANY OTHER SPECIAL, INCIDENTAL, CONSEQUENTIAL OR INDIRECT COSTS, EXPENSES OR DAMAGES.**

This warranty provides you with specific legal rights, and you may have other rights that vary by jurisdiction. Because of special local requirements, some of the above limitations and exclusions may not apply to you.

#### **FOR CUSTOMER SERVICE**

Visit our web site at: www.omronhealthcare.com

Call toll free: 1-800-634-4350

# **Specifications**

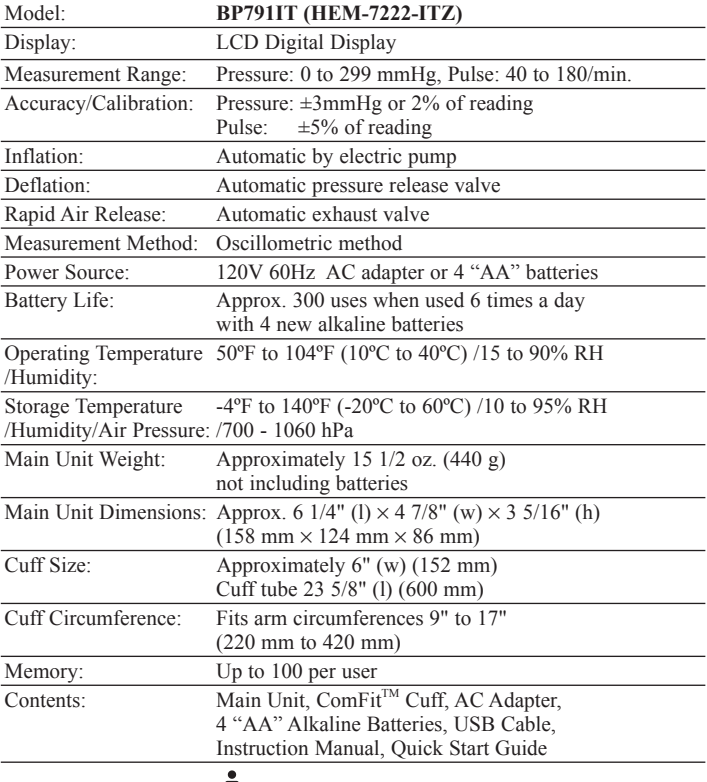

# $\bigwedge$  = Type B

**NOTE: These specifications are subject to change without notice.**

Manufactured for OMRON HEALTHCARE Co., Ltd.

Made in China

Distributed by:

#### **OMRON HEALTHCARE, INC.**

1925 West Field Court Lake Forest, IL 60045 U.S.A. www.omronhealthcare.com

© 2012 OMRON HEALTHCARE, INC.

# **OMRON®**

# **MANUAL DE INSTRUCCIONES**

 $\mathcal{G}% _{k}^{(n)}\left( \mathcal{G}_{k}\right)$  sense

### **Serie 10** *Plus* **Monitor de Presión Arterial con brazalete ComFit™ Modelo BP791IT**

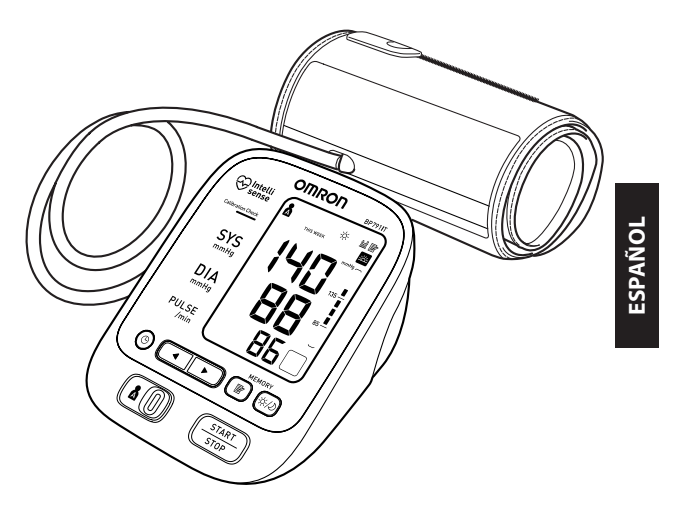

# **ÍNDICE**

#### **Antes de usar el monitor**

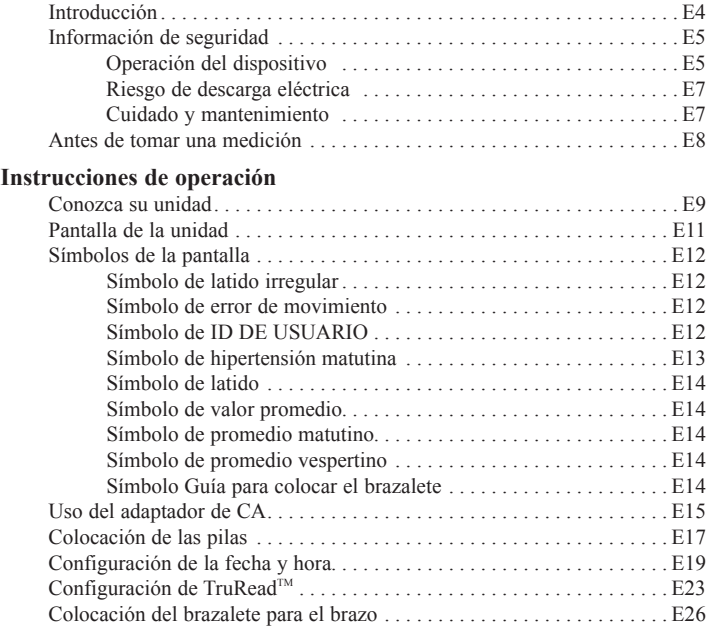

# **ÍNDICE**

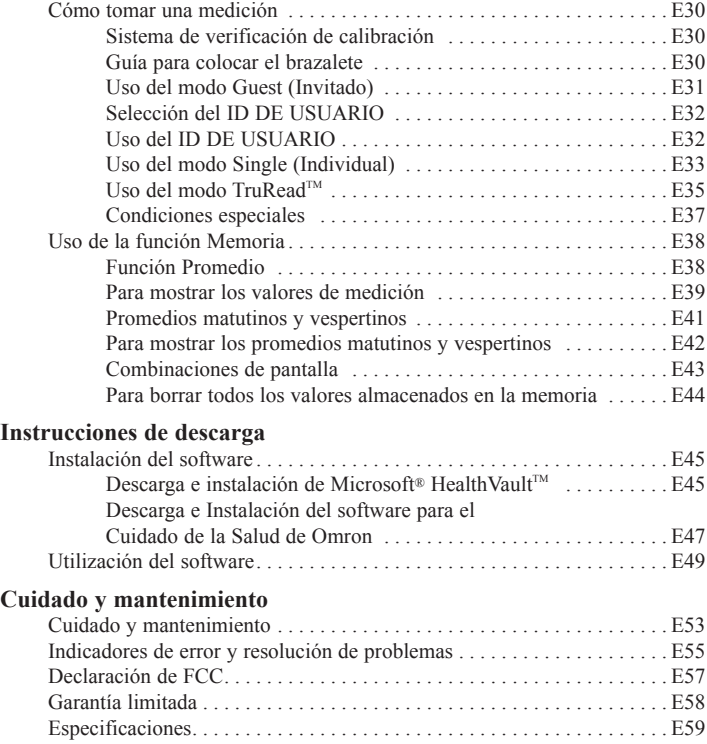

# **Introducción**

Gracias por comprar el Monitor de Presión Arterial Automático Serie 10 *Plus* BP791IT con brazalete ComFit™ de Omron®.

*Completar para futura referencia.*

FECHA DE COMPRA:\_\_\_\_\_\_\_\_\_\_\_\_\_\_\_\_\_

NÚMERO DE SERIE:\_\_\_\_\_\_\_\_\_\_\_\_\_\_\_\_\_\_

- *Anexe aquí su comprobante de compra*
- *Registre su producto en línea en*

```
www.register-omron.com
```
Su nuevo monitor de presión arterial utiliza el método oscilométrico de medición de la presión arterial. Esto significa que el monitor detecta el movimiento de la sangre mediante su arteria braquial y convierte los movimientos en una lectura digital. El monitor guarda los resultados de la medición para dos personas y ofrece promedios matutinos y vespertinos. TruReadTM permite tres mediciones consecutivas con intervalos programados para una lectura promedio.

El BP791IT incluye los siguientes componentes:

- 
- Monitor Brazalete ComFit<sup>™</sup> Adaptador de CA
- 4 pilas alcalinas "AA" Cable USB
- Manual de instrucciones impreso en inglés y español
- Guía rápido

El Monitor de Presión Arterial Automático Serie 10 *Plus* BP791IT está diseñado para ser usado en el hogar.

Lea este manual de instrucciones detenidamente antes de usar la unidad. Consérvelo para futura referencia.

CONSULTE A SU MÉDICO para obtener información específica acerca de su presión arterial.

# **GUARDE ESTAS INSTRUCCIONES**

# **Información de seguridad**

### **APLICACIÓN**

Este producto está diseñado para medir la presión arterial y el pulso en personas usando el rango del brazalete designado y siguiendo las instrucciones de este manual de instrucciones. Está diseñado principalmente para uso doméstico general. Lea la "Información de seguridad" de este manual de instrucciones antes de usar la unidad.

*A fin de garantizar el uso adecuado del producto, siempre se deben seguir medidas básicas de seguridad, incluyendo las precauciones indicadas en este manual de instrucciones.* 

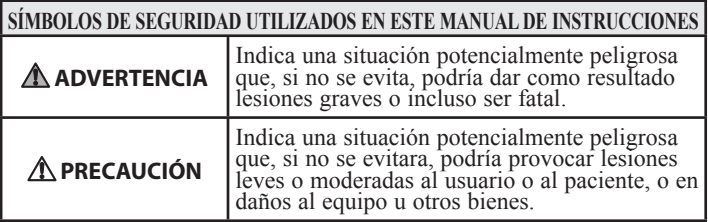

### **Operación del dispositivo**

- Consulte a su médico para obtener información específica acerca de su presión arterial. Utilizar los resultados de la medición para el autodiagnóstico y el tratamiento puede ser peligroso. Siga las instrucciones de su médico o profesional médico autorizado.
- NO ajuste la medicación en base a resultados de mediciones realizadas en este monitor de presión arterial. Tome los medicamentos tal como se los recetó su médico. Sólo un médico está capacitado para diagnosticar y tratar la presión arterial alta.

# **Información de seguridad**

### **Operación del dispositivo (continuación)**

- El monitor no está diseñado para ser utilizado como dispositivo de diagnóstico.
- $\triangle$  Si el fluido de las pilas entra en contacto con sus ojos, enjuague inmediatamente con abundante agua limpia. Contacte a un médico inmediatamente.
- $\Delta$  Lea toda la información del manual de instrucciones y cualquier otro material impreso incluido en la caja antes de operar la unidad.
- $\triangle$  Este dispositivo está diseñado para medir la presión arterial y frecuencia del pulso en adultos. Este dispositivo no debe utilizarse con bebés ni con otras personas que no puedan expresar sus intenciones.
- $\Delta$  Lea la sección sobre condiciones especiales (página E37) del manual de instrucciones si le consta que su presión sistólica es superior a los 220 mmHg. Inflar el dispositivo a una presión más alta que la necesaria puede provocar magulladuras en el lugar donde se aplica el brazalete.
- $\triangle$  Opere el dispositivo sólo con el fin para el que fue diseñado. No utilice el dispositivo con ningún otro fin.
- $\triangle$  Respete las normas locales aplicables al desechar el dispositivo, los componentes y los accesorios opcionales. Violar las normas establecidas para su eliminación puede provocar contaminación ambiental.
- No use teléfonos celulares cerca del dispositivo. Puede provocar fallas de funcionamiento.

# **Información de seguridad**

- $\triangle$  Sólo utilice las piezas y accesorios autorizados por Omron. Las piezas y accesorios que no estén aprobadas para utilizar con el dispositivo podrían dañar la unidad.
- $\triangle$  Utilice sólo pilas alcalinas de 1.5V en este dispositivo. No utilice ningún otro tipo de pilas. Eso podría dañar la unidad.

#### **Riesgo de descarga eléctrica**

- No enchufe ni desenchufe el cable de alimentación en el tomacorriente eléctrico con las manos mojadas.
- No sobrecargue los tomacorrientes. Enchufe el dispositivo en un tomacorriente con el voltaje adecuado.

#### **Cuidado y mantenimiento**

- $\triangle$  No someta el monitor a golpes fuertes, como por ejemplo, dejar caer la unidad al suelo.
- $\triangle$  No sumerja el dispositivo ni ninguno de sus componentes en agua.
- $\triangle$  Guarde el dispositivo y los componentes en un lugar limpio y seguro.
- Los cambios o las modificaciones que no hayan sido aprobados por Omron Healthcare dejarán sin efecto la garantía del usuario. No desarme ni intente reparar la unidad ni los componentes.

# **Antes de tomar una medición**

A fin de garantizar una lectura confiable, siga las siguientes recomendaciones:

- 1. Evite comer, tomar bebidas alcohólicas, fumar, hacer ejercicio y bañarse por 30 minutos antes de tomar una medición. Descanse durante al menos 15 minutos antes de realizar la medición.
- 2. El estrés eleva la presión arterial. Evite realizar mediciones en momentos de estrés.
- 3. Las mediciones se deben llevar a cabo en un lugar tranquilo.
- 4. Retire la ropa ajustada del brazo.
- 5. Siéntese en una silla con los pies apoyados sobre el piso. Coloque el brazo sobre una mesa, de modo que el brazalete quede al mismo nivel que su corazón.
- 6. Quédese quieto y no hable durante la medición.
- 7. Lleve un registro de las lecturas de presión arterial y del pulso para que las revise su médico. Es posible que una sola medición no brinde una indicación precisa de su verdadera presión arterial. Es necesario realizar varias mediciones y registrarlas durante un período de tiempo. Trate de medir su presión arterial todos los días a la misma hora para obtener mediciones coherentes.

# **Conozca su unidad**

**Instrucciones de operación**

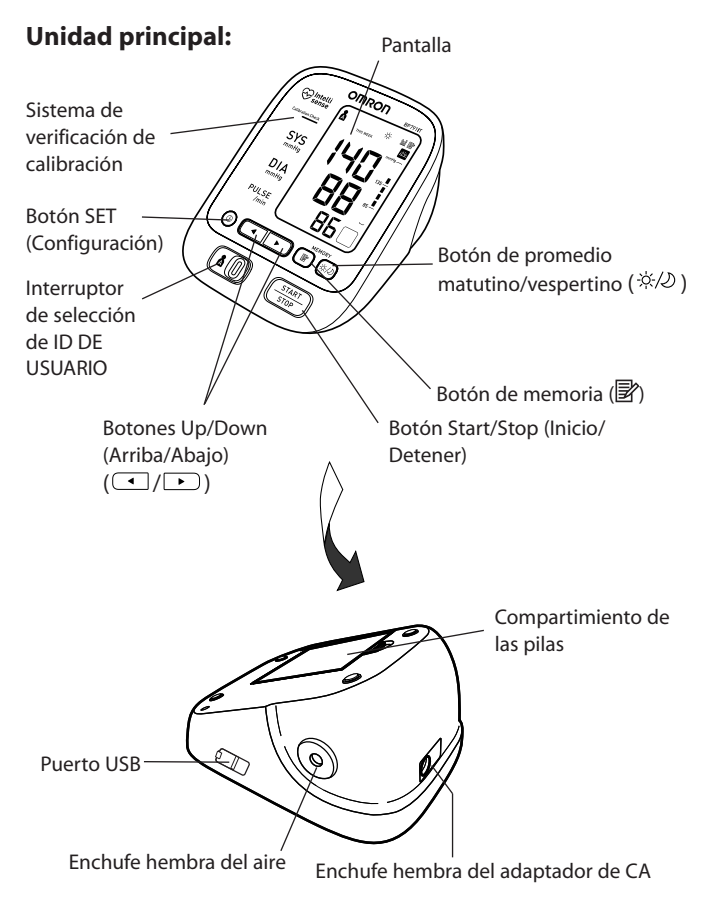

# **Conozca su unidad**

#### **Componentes:**

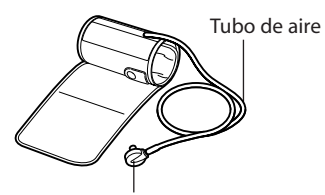

Brazalete Enchufe macho del aire (Se conecta al enchufe hembra del aire)

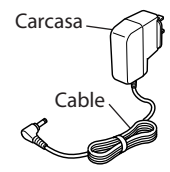

Adaptador de CA

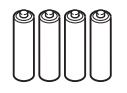

4 pilas alcalinas "AA"

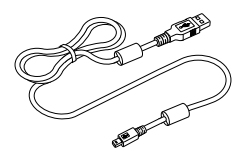

Cable USB

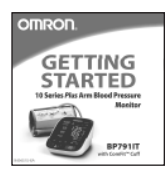

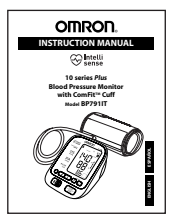

Guía rápido Manual de instrucciones

# **Pantalla de la unidad**

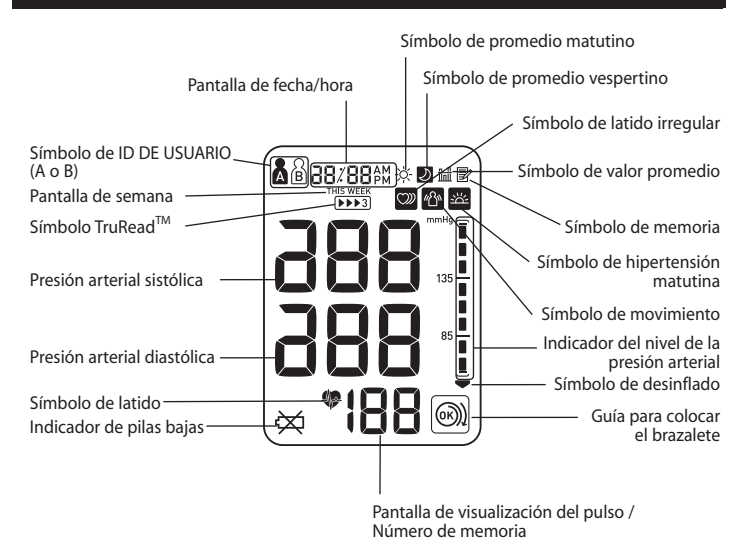

# **Símbolos de la pantalla**

### **Símbolo de latido irregular ( )**

Cuando el monitor detecta un ritmo irregular dos o más veces durante la medición, aparecerá en la pantalla el Símbolo de latido irregular ( $\infty$ ) con los valores de medición.

El ritmo cardíaco irregular se define como un ritmo que sufre una variación de menos del 25% del ritmo promedio o de más del 25% del ritmo promedio que se detecta mientras el monitor mide la presión arterial sistólica y diastólica.

Si el símbolo de latido irregular  $(\mathcal{D})$ aparece con los resultados de su medición, le recomendamos que consulte a su médico. Siga las instrucciones del médico.

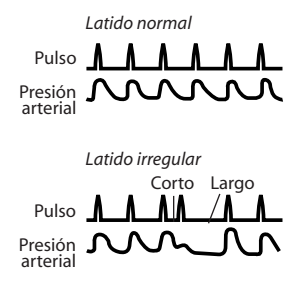

### **Símbolo de error de movimiento ( )**

El Símbolo de error de movimiento aparece si usted se mueve mientras se realiza la medición. Retire el brazalete del brazo y espere 2 o 3 minutos. Realice otra medición, y permanezca quieto durante el inflado.

### **SÍMBOLO DE ID DE USUARIO**  $(\Lambda/\mathbb{S})$

El símbolo de ID DE USUARIO indica USUARIO A o USUARIO B, según lo seleccionado por el usuario para tomar una medición o al utilizar la función de memoria.

El símbolo de ID DE USUARIO no aparece en la pantalla cuando se utiliza el modo Guest (Invitado) para tomar una medición.
# **Símbolos de la pantalla**

Las pautas internacionalmente reconocidas para el límite máximo de una lectura normal de presión arterial tomada en el hogar son las siguientes:

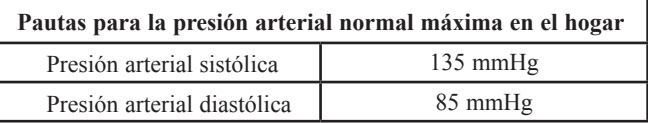

Esta es una pauta general, puesto que la presión arterial depende de la edad y de la morbilidad. Se recomienda un objetivo de presión arterial tomada en el hogar más bajo para ciertos pacientes, como pacientes diabéticos, mujeres embarazadas y pacientes con insuficiencia renal.

El monitor no está diseñado para ser utilizado como dispositivo de diagnóstico.

### **Símbolo de hipertensión matutina ( )**

El símbolo de hipertensión matutina aparece en pantalla cuando la lectura promedio matutina que corresponde a una semana es superior a 135 para el valor de la presión arterial sistólica y/o 85 para el valor de la presión arterial diastólica al visualizar los promedios matutinos y los promedios vespertinos en la memoria.

Si el SÍMBOLO DE HIPERTENSIÓN MATUTINA aparece en la pantalla junto con los valores de medición, Omron Healthcare recomienda que consulte a su médico.

# **Símbolos de la pantalla**

### **Símbolo de latido ( )**

El símbolo de latido titila en la pantalla con cada latido del corazón durante la medición.

### **Símbolo de valor promedio ( )**

El Símbolo de valor promedio aparece cuando se presiona el botón de memoria. La lectura promedio más reciente aparece en la pantalla.

### **Símbolo de promedio matutino ( )**

El símbolo de promedio matutino aparece al visualizar los promedios matutinos utilizando la función Memoria.

### **Símbolo de promedio vespertino ( )**

El símbolo de promedio vespertino aparece al visualizar los promedios vespertinos utilizando la función Memoria.

### **Símbolo Guía para colocar el brazalete ( / )**

Cuando el brazalete se coloca alrededor del brazo correctamente, aparece ( $\circled{})$ ) en la pantalla durante la medición o al usar la función de memoria. Si el brazalete no está colocado alrededor del brazo correctamente, aparece  $(\bigcirc$ ) en la pantalla.

### **Uso del adaptador de CA**

#### **INSTRUCCIONES IMPORTANTES DE SEGURIDAD GUARDE ESTAS INSTRUCCIONES**

#### **- PELIGRO - PARA REDUCIR EL RIESGO DE INCENDIO O DESCARGA ELÉCTRICA, SIGA ATENTAMENTE ESTAS INSTRUCCIONES.**

- Para conexiones a un suministro de energía que no sea en los EE. UU., utilice un adaptador de enchufe con la configuración apropiada para el tomacorriente.
- La unidad de potencia (adaptador de CA) está diseñada para estar correctamente orientada en posición vertical o montada en el suelo.
- **NOTAS:** Use sólo el adaptador de CA autorizado de Omron que vino con este monitor.
	- Le recomendamos colocar las pilas incluso si se utiliza el adaptador de CA. Si no hay ninguna pila colocada, es posible que necesite volver a configurar la fecha y la hora si el adaptador de CA se desconecta. Los resultados de la medición no se borran.

#### **Precaución**

Use sólo las piezas y accesorios autorizados por Omron. Las piezas y accesorios que no estén aprobadas para utilizar con el dispositivo podrían dañar la unidad.

### **Uso del adaptador de CA**

#### **Para conectar el adaptador de CA**

① Inserte el enchufe macho del adaptador de CA en el enchufe hembra del adaptador de CA ubicado en la parte trasera del monitor como se indica en la ilustración.

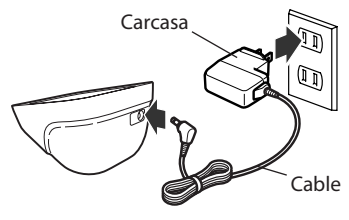

➁ Enchufe el adaptador de CA a un tomacorrientes de 120 VCA (60 ciclos).

#### **PARA DESCONECTAR EL ADAPTADOR DE CA**

- ① Sostenga la carcasa para retirar el adaptador de CA del tomacorrientes.
- ➁ Retire el enchufe del adaptador de CA del monitor.

#### **Advertencia**

No enchufe ni desenchufe el cable de alimentación del tomacorriente eléctrico con las manos mojadas.

#### **Advertencia**

No sobrecargue los tomacorrientes. Enchufe el dispositivo en un tomacorriente con el voltaje adecuado.

# **Colocación de las pilas**

- 1. Retire la tapa del compartimento de las pilas jalando el gancho hacia arriba, mientras lo empuja en la dirección que indica la flecha.
- 2. Coloque 4 pilas "AA" de modo que las polaridades + (positiva) y - (negativa) concuerden con las polaridades que se indican en el compartimiento de las pilas.

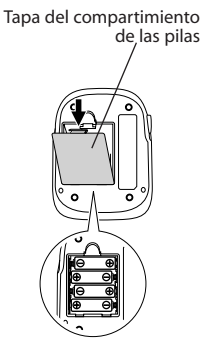

3. Vuelva a colocar la tapa del compartimiento de las pilas.

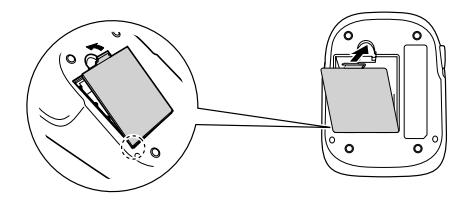

# **Colocación de las pilas**

#### **CAMBIO DE LAS PILAS**

 $\overleftrightarrow{\mathbf{\times}}$  Indicador de pilas bajas

Cuando el Indicador de pilas bajas aparezca en la pantalla, apague el monitor y retire todas las pilas. Reemplácelas por cuatro pilas nuevas al mismo tiempo. Se recomienda usar pilas alcalinas de larga duración.

#### **Advertencia**

En caso de que el fluido de las pilas entre en contacto con los ojos, enjuague de inmediato con abundante agua limpia. Consulte inmediatamente a un médico.

- **NOTAS:** Apague la unidad antes de cambiar las pilas. Si las pilas se retiran mientras la unidad está encendida, la fecha y la hora se reconfigurarán en base a los datos anteriores. Sin embargo, los resultados de la medición no se borran.
	- Al cambiar las pilas, es posible que deba volver a configurar la fecha y la hora. Si aparece "-:--" en la pantalla, consulte "Configuración de la fecha y hora".
	- Las pilas que vienen con la unidad pueden durar menos.

#### **Precaución**

Respete las normas locales aplicables al desechar el dispositivo, los componentes y los accesorios opcionales. Violar las normas establecidas para su eliminación puede provocar contaminación ambiental.

Configure el monitor con la fecha y hora actuales antes de realizar la primera medición. Si no se configuran la fecha y hora correctamente, es posible que los valores de medición guardados en la memoria y los valores promedio no sean correctos.

Si la fecha y la hora no están configuradas, aparece "-:--" durante o después de la medición.

El Monitor de Presión Arterial almacena automáticamente hasta 100 valores de medición por usuario con las fechas y horas. El monitor también calcula los promedios semanales para mediciones por la mañana y por la tarde. Se almacenan los promedios matutinos y vespertinos correspondientes a esta semana y a las últimas siete semanas.

El monitor también puede calcular una lectura promedio basada en las tres mediciones más recientes que se tomaron dentro de un período de 10 minutos a partir de la última lectura.

- **NOTAS:** Si sólo se almacenan dos lecturas en la memoria por el período de 10 minutos, el promedio se basa en las dos lecturas.
	- Si se almacena una lectura en la memoria por el período de 10 minutos, esta lectura se muestra como el promedio.

#### **1. PARA INICIAR LA CONFIGURACIÓN**

Presione el botón SET (Configuración) para ajustar la fecha y hora.

El año titila en la pantalla.

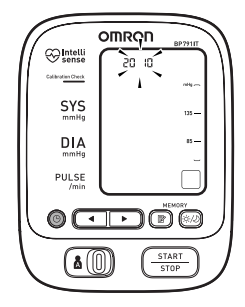

### **2. CONFIGURACIÓN DEL AÑO**

El año se puede configurar entre 2010 y 2040. Cuando la pantalla llega a 2040, vuelve a 2010.

Presione el botón Up (Arriba)  $(\Box)$ para avanzar por año.

Presione el botón SET (Configuración) para establecer el año actual.

El mes titilará en la pantalla.

- **NOTAS:** Presione el botón Down (Abajo) ( $\Box$ ) para retroceder los valores de fecha y hora.
	- Presione y mantenga presionado el botón Up (Arriba) o Down (Abajo) para hacer avanzar o retroceder los valores de fecha y hora más rápidamente.

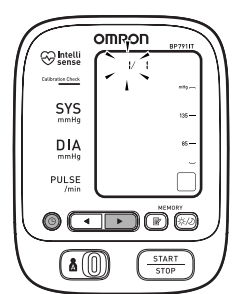

#### **3. CONFIGURACIÓN DEL MES**

Presione el botón Up (Arriba)  $(\Box)$ para avanzar por mes.

Presione el botón SET (Configuración) para establecer el mes actual.

El día titila en la pantalla.

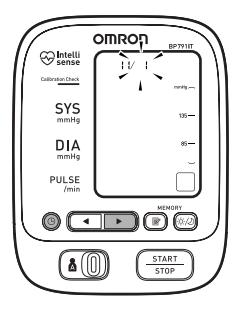

### **4. CONFIGURACIÓN DEL DÍA**

Presione el botón Up (Arriba)  $(\Box)$ para avanzar por día.

Presione el botón SET (Configuración) para establecer el día actual.

La hora titilará en la pantalla.

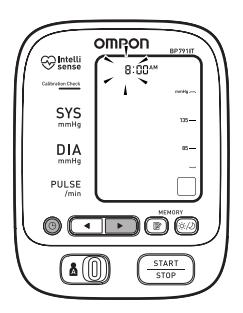

#### **5. CONFIGURACIÓN DE LA HORA**

La hora se configura en AM o PM. Presione el botón Up (Arriba)  $(\rightarrow)$ para avanzar por hora.

Presione el botón SET (Configuración) para establecer la hora actual.

Los minutos titilarán en la pantalla.

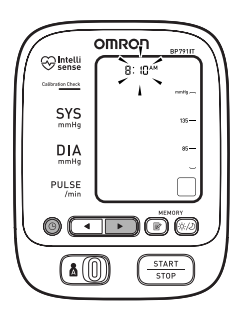

#### **6. CONFIGURACIÓN DE LOS MINUTOS**

Presione el botón Up (Arriba)  $(\rightarrow)$  para avanzar por minuto.

Presione el botón SET (Configuración) para establecer los minutos actuales.

#### **7. Para apagar el monitor**

Presione el botón START/STOP (Inicio/Detener).

## **Configuración de TruRead™**

El modo TruRead<sup>™</sup> realiza tres mediciones consecutivas.

El monitor se infla, toma una medición y se desinfla tres veces con un breve intervalo de tiempo entre cada medición.

1. Seleccione su ID DE USUARIO (A o B).

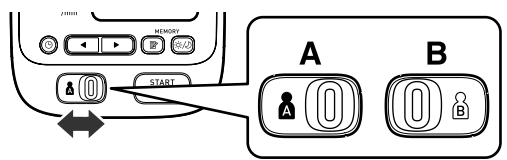

2. Presione el botón SET (Configuración).

El símbolo TruRead<sup>™</sup> (DDE3) y la configuración oFF aparecen en la pantalla.

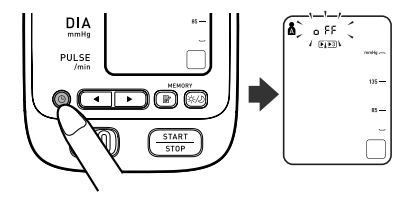

- 3. Presione el botón Up (Arriba) o Down  $(Abaio)$  ( $\left(\sqrt{|\cdot|}\right)$ ) para seleccionar on.
	- **NOTA:** Presione el botón Up (Arriba) o Down (Abajo) para alternar entre on y oFF.

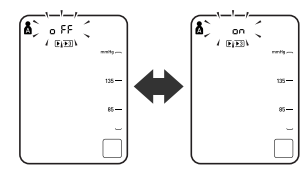

## **Configuración de TruRead™**

4. Presione el botón SET (Configuración) para confirmar el cambio.

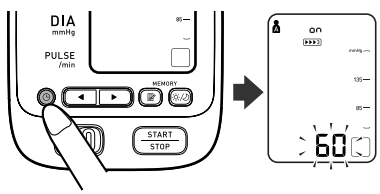

Si se selecciona on, la cantidad de segundos entre cada medición aparece en pantalla.

**NOTA:** El valor predeterminado entre cada medición es de 60 segundos.

5. Presione el botón Up (Arriba) o Down (Abajo) ( $\left(\sqrt{\phantom{a}}\right)$  para cambiar el intervalo de tiempo entre cada medición.

El intervalo se puede configurar a 15 segundos, 30 segundos, 60 segundos o 120 segundos. Mantenga presionado el botón Up o Down hasta que el intervalo deseado aparezca en la pantalla.

6. Presione el botón SET (Configuración) para confirmar la configuración. El año titila en la pantalla.

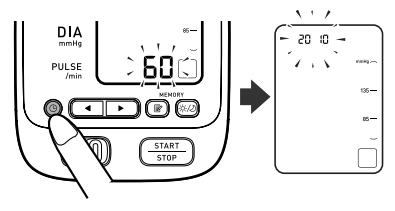

E24

# **Configuración de TruRead™**

7. Si la fecha y hora están correctas, presione el botón START/STOP (Inicio/Detener) para apagar el monitor. Para cambiar la fecha y hora consulte "Configuración de la fecha y hora".

### **Precaución**

Lea toda la información del manual de instrucciones y cualquier otro material impreso incluido en la caja antes de comenzar a usar la unidad.

### **Precaución**

Este dispositivo está diseñado para medir la presión arterial y la frecuencia del pulso en pacientes adultos. Este dispositivo no debe utilizarse con bebés ni con otras personas que no puedan expresar sus intenciones.

### **Colocación del brazalete en el brazo izquierdo**

1. Asegúrese de que el enchufe macho del aire esté correctamente insertado en la unidad principal.

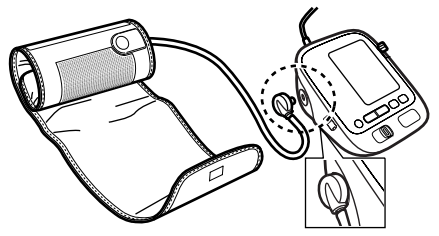

2. Retire la ropa ajustada de la parte superior del brazo izquierdo.

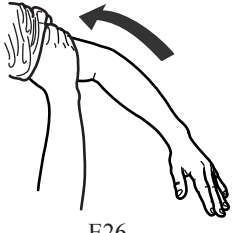

3. Siéntese en una silla con los pies apoyados sobre el piso. Coloque el brazo izquierdo sobre una mesa, de modo que el brazalete quede al mismo nivel que su corazón.

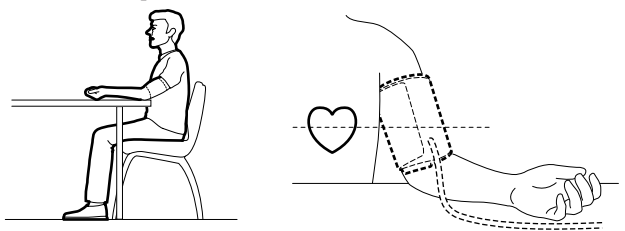

4. Sostenga firmemente el soporte del pulgar en el brazalete con la mano derecha.

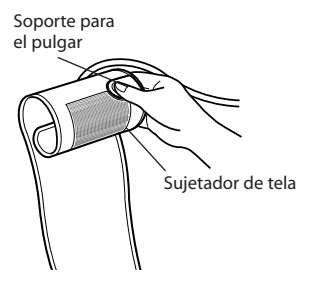

5. Gire la palma de la mano izquierda hacia arriba.

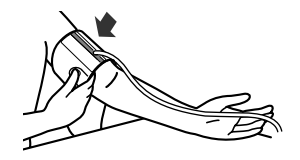

6. Coloque el brazalete en la parte superior del brazo izquierdo de modo que la cinta azul quede en la parte interna del brazo y alineada con el dedo mayor. El tubo de aire baja por la parte interna del brazo. La parte inferior del brazalete debe quedar aproximadamente a 1/2" (1 - 2 cm) por encima del codo.

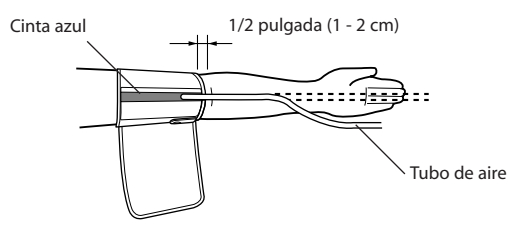

7. Coloque el brazalete de modo que quede bien envuelto alrededor del brazo usando el sujetador de tela.

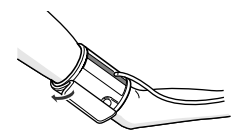

#### **COLOCACIÓN DEL BRAZALETE EN EL BRAZO DERECHO**

Cuando se realiza una medición en el brazo derecho, utilice estas instrucciones para el paso 6 de la página E28.

Coloque el brazalete en la parte superior del brazo derecho, de modo que el soporte para el pulgar quede centrado en la parte interna del brazo. La parte inferior del brazalete debe quedar aproximadamente a  $1/2$ " (1 - 2 cm) por encima del codo.

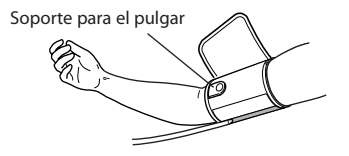

**NOTA:** Tenga cuidado de no apoyar el brazo sobre el tubo de aire. Esto impedirá el flujo de aire hacia el brazalete.

El monitor ha sido diseñado para tomar mediciones y guardar los valores de medición en la memoria para dos personas, utilizando la ID DEL USUARIO A y la ID DEL USUARIO B.

El monitor también se puede usar para tomar una sola medición para otras personas con el modo GUEST (Invitado). El símbolo de ID DE USUARIO no aparece en la pantalla cuando se utiliza el modo GUEST. Las mediciones que se toman con el modo GUEST no se guardan en la memoria.

### **ADVERTENCIA**

Consulte a su médico para obtener información específica acerca de su presión arterial. El autodiagnóstico y tratamiento realizados en base a los resultados de la medición pueden ser peligrosos. Siga las instrucciones de su médico o profesional médico autorizado.

### **Precaución**

Opere el dispositivo sólo con el fin para el que fue diseñado. No use el dispositivo para ningún otro fin.

### **Sistema de verificación de calibración**

Cuando presiona el botón START/STOP, se enciende la luz del Sistema de verificación de calibración y la unidad comienza a monitorear sus lecturas usando sensores dobles. Si la unidad es precisa y funciona correctamente, la luz del Sistema de verificación de calibración permanece encendida durante la medición. Si se detecta un error, la luz del Sistema de verificación de calibración titila y aparece "ER" en la pantalla.

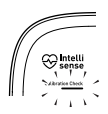

### **Guía para colocar el brazalete**

El monitor verifica si el brazalete está colocado alrededor del brazo correctamente durante el inflado. Cuando el brazalete se coloca correctamente, aparece en la pantalla durante la medición o al usar la función de memoria. Si el brazalete no está colocado correctamente,  $\bigcirc$ aparece en la pantalla. Si aparece  $\bigcirc$  en la pantalla, consulte la sección "Colocación del brazalete para el brazo", envuelva bien el brazalete alrededor del brazo y realice otra medición.

### **Uso del modo Guest (Invitado)**

1. Presione y mantenga presionado el botón START/STOP (Inicio/ Detener) .

Los símbolos A y B desaparecen de la pantalla.

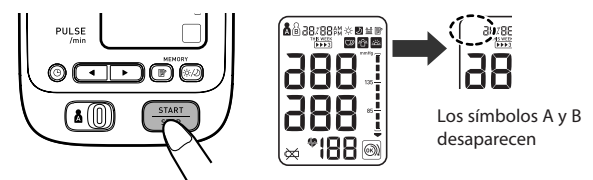

2. Suelte el botón START/STOP (Inicio/Detener).

El brazalete comienza a inflarse automáticamente.

 **NOTA:** Para detener el inflado, presione el botón START/STOP (Inicio/Detener).

El monitor dejará de inflarse, comenzará a desinflarse y se apagará.

3. El inflado se detiene y se inicia la medición. Una vez finalizada la medición, la presión arterial y la frecuencia del pulso aparecen en la pantalla.

### **Selección del ID DE USUARIO**

Seleccione su ID DE USUARIO. Use siempre el mismo ID DE USUARIO al tomar una medición. El monitor guarda los valores de medición en la memoria a través del ID DE USUARIO seleccionado. Estos valores de medición se usan para calcular los promedios matutinos y los promedios vespertinos.

Deslice el interruptor de selección de ID DE USUARIO hacia la derecha o izquierda para seleccionar USUARIO A o B.

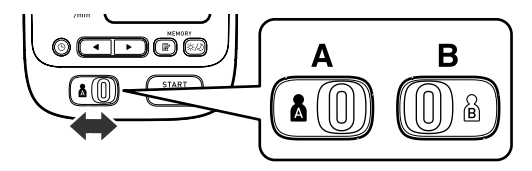

### **Uso del ID DE USUARIO**

Después de seleccionar un ID DE USUARIO, el monitor se puede configurar para que tome una sola medición usando el modo Individual o tres mediciones consecutivas usando el modo TruReadTM.

**NOTA:** La configuración predeterminada se establece en modo Single (Individual) para tomar una medición. Consulte "Configuración de TruReadTM".

### **Uso del modo Single (Individual)**

1. Seleccione su ID DE USUARIO (A o B).

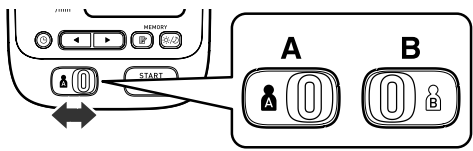

2. Presione el botón START/STOP (Inicio/Detener).

Todos los símbolos aparecen en la pantalla. El símbolo de ID DE USUARIO que ha seleccionado titila en la pantalla.

El brazalete comienza a inflarse automáticamente. A medida que el brazalete empieza a inflarse, el monitor determinará automáticamente el nivel óptimo de inflado.

Este monitor detecta el pulso durante el inflado. No mueva el brazo y quédese quieto hasta que finalice el proceso de medición.

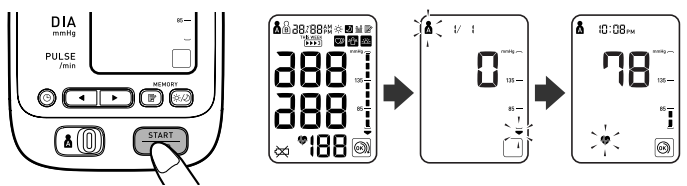

**NOTA:** Para detener el inflado o la medición, presione el botón START/STOP (Inicio/Detener). El monitor dejará de inflarse, comenzará a desinflarse y se apagará.

3. El inflado se detiene automáticamente y se inicia la medición.

A medida que el brazalete se desinfla, aparecen números en pantalla en orden decreciente.

El símbolo de latido ( $\blacklozenge$ ) titila con cada latido del corazón.

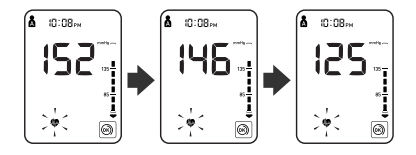

4. Una vez finalizada la medición, el brazalete se desinfla por completo. Aparecen en pantalla la presión arterial y la frecuencia del pulso.

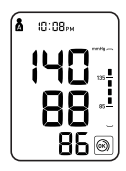

- 5. Presione el botón START/STOP (Inicio/ Detener) para apagar el monitor.
	- **NOTA:** El monitor se apaga automáticamente después de dos minutos.

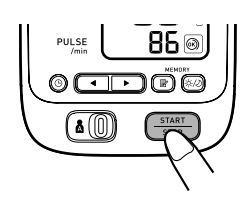

### **Uso del modo TruReadTM**

- 1. Seleccione su ID DE USUARIO (A o B).
- 2. Presione el botón START/STOP (Inicio/Detener) .

Todos los símbolos aparecen en la pantalla. El símbolo de ID DE USUARIO que ha seleccionado titila en la pantalla. El brazalete comienza a inflarse automáticamente.

- **NOTA:** Para detener el inflado o la medición, presione el botón START/STOP (Inicio/Detener). El monitor dejará de inflarse, comenzará a desinflarse y se apagará.
- 3. El inflado se detiene automáticamente y se inicia la medición.

A medida que el brazalete se desinfla, aparecen números en pantalla en orden decreciente.

El símbolo de latido ( $\clubsuit$ ) titila con cada latido del corazón. Una vez finalizada la medición, el brazalete se desinfla por completo.

**NOTA:** No mueva el brazo y quédese quieto hasta que se complete el proceso de medición.

- 4. Verifique el avance de las mediciones consecutivas.
	- **NOTA:** Si una medición falla, el monitor repetirá una medición hasta cinco veces durante el proceso de medición consecutivo.

La primera medición ha finalizado, esperando para iniciar la próxima medición. El intervalo de tiempo establecido entre cada medición aparecerá en la pantalla.

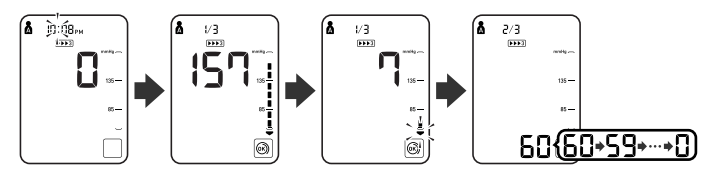

La segunda medición ha finalizado, esperando para iniciar la próxima medición.

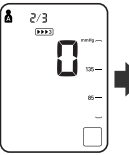

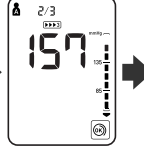

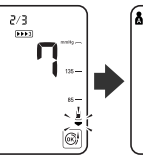

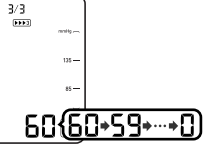

Las mediciones consecutivas han finalizado. El promedio de tresmediciones aparece en la pantalla.

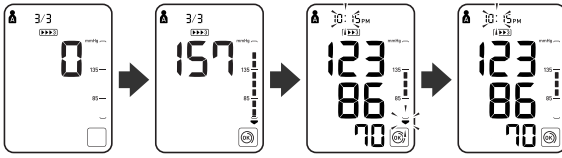

- 5. Presione el botón SET (Configuración) para visualizar la presión arterial y la frecuencia del pulso de la primera medición. Presione nuevamente el botón SET (Configuración) para visualizar la próxima medición.
- 6. Presione el botón START/STOP (Inicio/Detener) para apagar el monitor.

#### **ADVERTENCIA**

Consulte a su médico para obtener información específica acerca de su presión arterial. El autodiagnóstico y tratamiento realizados en base a los resultados de la medición pueden ser peligrosos. Siga las instrucciones de su médico o profesional médico autorizado.

### **ADVERTENCIA**

NO ajuste la medicación en base a resultados de mediciones realizadas en este monitor de presión arterial. Tome los medicamentos tal como se los recetó su médico. Sólo un médico está capacitado para diagnosticar y tratar la presión arterial alta.

### **A ADVERTENCIA**

El monitor no está diseñado para ser utilizado como dispositivo de diagnóstico.

### **Condiciones especiales**

#### **Precaución**

Inflar el dispositivo a una presión más alta que la necesaria puede provocar magulladuras en el lugar donde se coloca el brazalete.

Si le consta que su presión sistólica es mayor a 220 mmHg, mantenga presionado el botón START/STOP (Inicio/Detener) hasta que el monitor se infle de 30 a 40 mmHg más que su presión sistólica esperada.

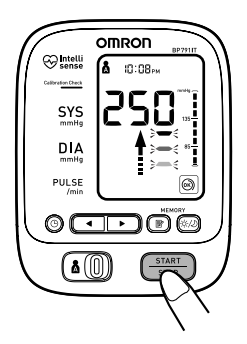

**NOTAS:** • No aplique más presión de la necesaria.

• El monitor no se infla más de 299 mmHg.

Una vez finalizada la medición, el brazalete se desinfla por completo. Aparecen en pantalla la presión arterial y la frecuencia del pulso.

El monitor ha sido diseñado para almacenar la presión sanguínea y la frecuencia del pulso en la memoria para dos personas (USUARIO A y USUARIO B) cada vez que se complete una medición.

El monitor almacena automáticamente hasta 100 grupos de valores de medición (presión arterial y frecuencia del pulso) para cada usuario (A y B). Una vez que se almacenan 100 grupos de valores de medición en la memoria, el registro más antiguo se borra para guardar los valores de medición más recientes. El monitor también almacena 8 semanas de promedios matutinos y 8 semanas de promedios vespertinos para cada usuario (A y B).

### **Función de promedio**

El monitor calcula la lectura promedio en base a los tres grupos de valores de mediciones más recientes, tomados en un período de 10 minutos de la lectura más reciente.

- **NOTAS:** Si se guardan dos grupos de valores de medición en la memoria para el período de 10 minutos, el promedio se basa en los dos grupos de valores de medición. Si se almacena un grupo de valores de medición, éste se visualiza como el promedio.
	- Al visualizar una lectura tomada sin haber configurado la fecha y hora, aparecerá "-:--" en lugar de la fecha y hora.

### **Para mostrar los valores de medición**

- 1. Seleccione su ID DE USUARIO (A o B).
- 2. Presione el botón Memoria ( $\mathbb{R}$ ).

El símbolo de promedio  $(\frac{\mathbf{m}}{\mathbf{m}})$  aparece en la pantalla cuando se muestra la lectura promedio.

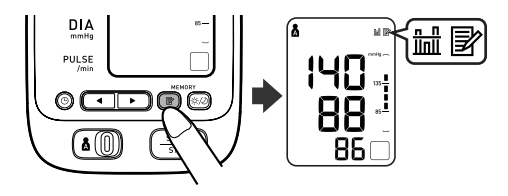

- 3. Presione el botón Down (Abajo)  $(\bullet)$  para mostrar el grupo de valores de medición más reciente en la pantalla. Los valores aparecen desde el más reciente hasta el más antiguo.
	- **NOTA:** La fecha y hora se visualizan de forma alterna con los valores de medición.

Presione el botón Up (Arriba) o Down (Abajo) para mostrar el siguiente grupo de valores.

 $\Box$ : Para las lecturas más antiguas  $\Box$ : Para las lecturas más recientes

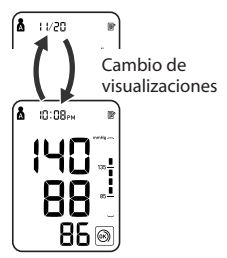

**NOTA:** Presione y mantenga presionado el botón Up (Arriba) o Down (Abajo) para visualizar los valores más rápidamente.

#### **Modo TruReadTM**

El promedio de las tres mediciones consecutivas aparece en la pantalla junto con el símbolo TruRead<sup>™</sup> ( $\blacktriangleright$  $\blacktriangleright$ 3). Para mostrar los valores correspondientes a las mediciones individuales, presione el botón SET (Configuración) mientras se visualiza el promedio.

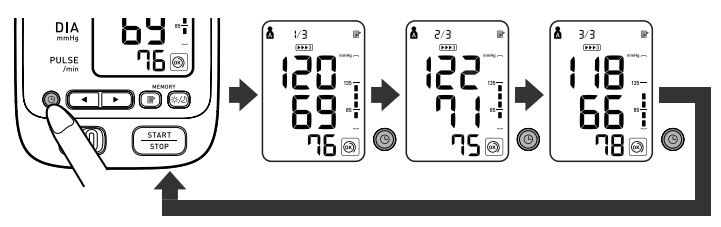

4. Presione el botón START/STOP (Inicio/Detener) para apagar el aparato.

#### **Promedios matutinos y vespertinos**

El monitor calcula y muestra un promedio semanal para las mediciones que se realizan por la mañana ( $\otimes$ ) y por la tarde ( $\triangle$ ). El monitor guarda 8 semanas de promedios matutinos y 8 semanas de promedios vespertinos para cada usuario (A y B).

**NOTA:** La semana comienza el domingo a las 4:00 AM.

#### **Promedios matutinos**

Los promedios matutinos se basan en la primera lectura promedio utilizando el modo TruRead™ o la primera lectura promedio utilizando el modo Single (Individual).

Los períodos de medición deben ser entre las:

#### **4:00 AM y 9:59 AM.**

#### **Promedios vespertinos**

Los promedios vespertinos se basan en la última lectura promedio utilizando el modo TruRead™ o la última lectura promedio utilizando el modo Single (Individual).

Los períodos de medición deben ser entre las:

#### **7:00 PM y 1:59 AM.**

#### **Para mostrar los promedios matutinos y vespertinos**

- 1. Seleccione su ID DE USUARIO (A o B).
- 2. Presione el botón de promedio matutino/vespertino  $(\&\&\&\&)$  para seleccionar el promedio matutino o vespertino.

El promedio para la semana actual "THIS WEEK" aparece en la pantalla.

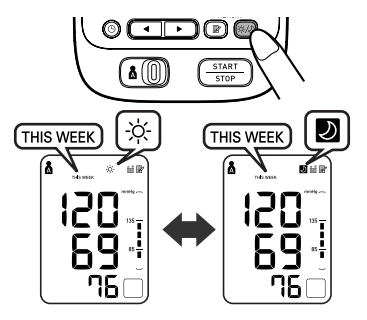

3. Presione el botón Down (Abajo)  $\circ$ ) para visualizar las semanas anteriores.

Cada vez que se presiona el botón Down (Abajo)  $\left(\frac{1}{\sqrt{2}}\right)$ , aparecen los valores de 1 semana atrás a los más antiguos.

Cada vez que se presiona el botón Up (Arriba)  $(\Box)$ ), aparecen los valores de 7 semanas atrás hasta los más recientes.

- **NOTA:** Si no se toma ninguna medición durante una semana determinada, la pantalla se verá como se indica en la ilustración.
- 4. Presione el botón START/STOP (Inicio/Detener) para apagar el monitor.

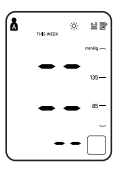

### **Combinaciones de pantalla**

Además de los símbolos de promedio matutino y promedio vespertino, el monitor también puede mostrar el Símbolo de hipertensión matutina, si es que el promedio matutino de esa semana es superior al de las pautas internacionalmente reconocidas. (Consulte la página E13 para obtener información más detallada). Según los resultados de la medición, éstos se pueden ver con las siguientes combinaciones.

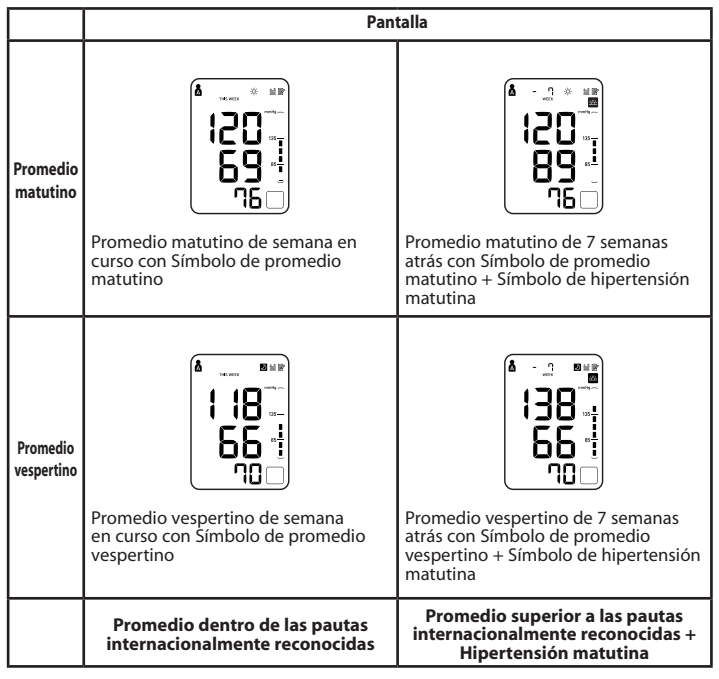

## **USO DE LA FUNCIÓN MEMORIA**

El Símbolo de hipertensión matutina ( $\mathbb{E}$ ) aparece si el promedio semanal para las mediciones matutinas es superior a 135/85.

En este caso, el Símbolo de hipertensión matutina (<sup>222</sup>) aparece en pantalla cuando se muestra el promedio vespertino, independientemente de los valores correspondientes al promedio vespertino.

#### **Para borrar todos los valores almacenados en la memoria**

Los valores que se guardan en la memoria se borran por ID DE USUARIO.

No se pueden borrar parcialmente los valores almacenados en la memoria. Todos los valores para el usuario seleccionado se borran.

- 1. Seleccione su ID DE USUARIO (A o B).
- 2. Si se mantienen presionados el botón Memoria ( $\mathbb{R}$ ) y el botón START/STOP (Inicio/Detener) simultáneamente durante más de 2 segundos, se borran todos los valores.

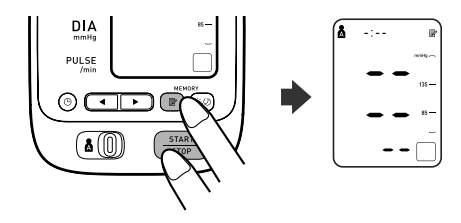

### **Instalación del Software**

### **Instrucciones opcionales para conexión de PC**

Para instalar un software, elija Microsoft® HealthVault™ o el software de Cuidado de la Salud de Omron.

**NOTA:** Cualquier valor de medición tomado antes de configurar la fecha y hora no es transferido al software Microsoft HealthVault™ o al software de Cuidado de la Salud de Omron.

#### **Descarga e Instalación de Microsoft® HEALTHVAULTIM**

HealthVault es una plataforma gratis basada en la Web, diseñada para que la gente pueda controlar sus datos de salud. Ayuda a recopilar, almacenar y compartir información de salud con miembros de la familia y proveedores de salud participantes, y provee a la gente con una selección de aplicaciones de terceros y dispositivos que los ayudan a manejar cosas como un buen estado físico, dieta y salud.

- 1. Visite http://www.healthvault.com/hvcc/system-requirements.aspx
- 2. Cree una cuenta HealthVault para almacenar en línea sus datos de presión arterial.
- 3. Siga su progreso y maneje sus objetivos de salud utilizando HealthVault.

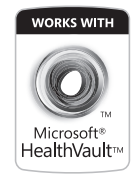

### **Requerimientos del entorno operativo**

Los siguientes entornos operativos son necesarios para operar Microsoft<sup>®</sup> HealthVault

**Sistemas operativos compatibles**\*: HealthVault funciona mejor con los siguientes

sistemas operativos: **Las versiones de 32-bit o 64-bit de:** Microsoft® Windows® 7® Home Premium Windows® 7® Professional Windows® 7® Ultimate **Las versiones de 32-bit o 64-bit de:** Microsoft® Windows® Vista® Home Basic Windows® Vista® Home Premium Windows® Vista® Business Windows® Vista® Enterprise Windows® Vista® Ultimate **Las versiones de 32-bit de:** Windows® XP Home Edition Service Pack 2 (SP2) Windows® XP Professional SP2 Windows® XP Tablet PC Edition SP2 Windows® XP Media Center Edition 2005 (Rollup Update 2) Windows® XP Service Pack 3 (SP3)

HealthVault no funcionará en versiones de Windows® anteriores <sup>a</sup> Windows® XP SP2, ninguna versión de 64-bit Windows® XP, Windows® Vista® edición Starter, ni en ninguna versión de Windows® Server.

**Capacidad de memoria:** 512 MB (mínimo)/1 GB (recomendado) Procesador<sup>.</sup> **Espacio del disco duro:** 200 MB **Conexión a Internet:** Banda ancha **Resolución de pantalla:**  $1024 \times 768$ 

*\* Para ver detalles de su computador:*

- 
- 
- 
- 
- 1. Vaya al Menú Start (Inicio). 2. Seleccione **Panel de Control**. 3. Seleccione **Sistema y mantenimiento**. 4. Seleccione **Sistema**. 5. Desde esta pantalla se puede ver el sistema operativo, el RAM, el procesador, el tipo de sistema y otros detalles de su computador.

### **Instalación del Software**

#### **Descarga e instalación del Software para el Cuidado de la Salud de Omron**

El software para el cuidado de la salud de Omron le permitirá visualizar, procesar e imprimir datos de la presión arterial y de las caminatas medidas con el monitor compatible de presión arterial y el pedómetro de Omron.

- Para instalar el software para el Cuidado de la salud de Omron en su PC, deberá tener privilegios de administrador.
- Cierre todas las aplicaciones en funcionamiento antes de instalar el software.
- Si utiliza un software antivirus, desactívelo antes de la instalación. Puede interferir con el programa de configuración de este software. Habilite el software antivirus nuevamente luego de completar la instalación.
- 1. Descargue el software de Cuidado de la Salud de Omron de www. software.omronhealthcare.com. Siga las instrucciones de instalación cuando se le indique. Lea atentamente los Acuerdos de Licencia y acepte los términos si está de acuerdo. Una vez que el software para el Cuidado de la salud de Omron esté instalado, continúe a la siguiente sección: "Utilización del Software".
- 2. Después de descargar el software, extraiga un archivo zip y haga doble clic en el ícono [setup.exe].

### **Instalación del Software**

### **Requerimientos del entorno operativo**

Los siguientes entornos operativos son necesarios para operar el Software para el Cuidado de la Salud de Omron

**Sistemas operativos compatibles:** Microsoft® Windows® 2000 Professional (SP4) Microsoft® Windows® XP Home Edition (SP2) Microsoft® Windows® XP Professional (SP2) Microsoft® Windows® Vista® Home Basic Microsoft® Windows® Vista® Home Premium Microsoft® Windows® Vista® Business Microsoft® Windows® Vista® Enterprise Microsoft® Windows® Vista® Ultimate Microsoft<sup>®</sup> Windows<sup>®</sup> 7<sup>®</sup> Starter Microsoft® Windows® 7® Home Basic Microsoft® Windows® 7® Home Premium Microsoft® Windows® 7® Professional Microsoft® Windows® 7® Enterprise Microsoft® Windows® 7® Ultimate **PC:** CPU de 800 MHz o superior, máquina compatible con PC/AT<br>512 MB o más **Capacidad de memoria: Espacio del disco duro:** 32 MB o más<sup>\*</sup><br>**Pantalla:** Super VGA (80) Super VGA  $(800 \times 600)$  pixel) o adaptador de video y mB (Cumple con la revisión USB 1.1) Adobe Acrobat Reader 5.0 o superior

**NOTA:** Si los requerimientos ambientales son superiores a aquellos en la lista, podrían necesitarse recursos adicionales. \*Son necesarios 200 MB adicionales en caso de que Microsoft NET o MDAC no esté instalado.

#### *Marca comercial y marca registrada*

- Microsoft® y Windows® son marcas registradas en Estados Unidos y en otros países.
- Adobe®, Adobe logo, Acrobat® y Reader® son marcas registradas de Adobe Systems Incorporated en Estados Unidos y en otros países.
Para obtener ayuda acerca del uso del software, haga doble clic en el acceso directo al manual del usuario del software para el cuidado de la salud de Omron [Omron Health Management Software Users Manual.pdf] en el escritorio, o haga clic en [Help] en este software luego de comenzar.

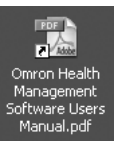

1. Haga doble clic en el ícono de acceso directo del software para el cuidado de la salud de Omron [Omron Health Management Software] en el escritorio.

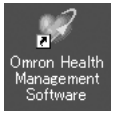

Si no aparece el ícono en el escritorio: Desde el menú [Start] seleccione [All Programs] o [Programs] y haga clic en el acceso directo al software para el cuidado de la salud de Omron [Omron Health Management Software].

2. Si es la primera vez que utiliza el software para el cuidado de la salud de Omron, haga clic en [Add User] en la pantalla de Administración del usuario. <sup>57</sup> Omron Health Management Softwar

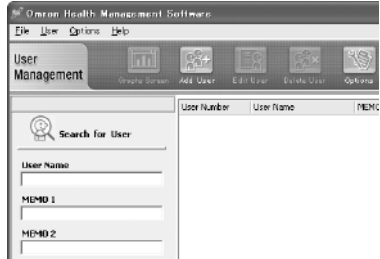

low User Registration **User Name** Memo 1 Maria<sub>2</sub>

3. Ingrese su nombre en la casilla Registro de Nuevo usuario (ej., Chuck) y haga clic en [OK].

#### **Notas:**

- Cancel Password Options • El software para el cuidado de la salud de Omron [Omron Health Management Software] puede manejar información de múltiples usuarios. La información se controla según el nombre del usuario.
- La cantidad de usuarios que pueden registrarse en este software variará según el espacio libre en el disco de su PC.
- El nombre de usuario podrá contener hasta 28 caracteres.
- 4. Haga clic en el nombre de usuario y en [Graph Screen].

5. Haga clic en el ícono [Blood Pressure Monitor].

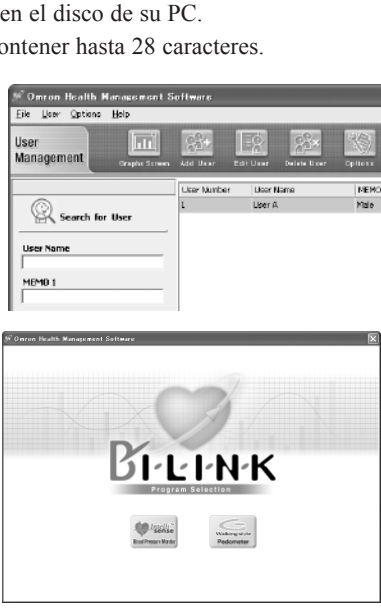

Utilice sólo el cable USB autorizado por Omron, Modelo HHX-CABLE-USB2, incluido con esta unidad.

### **Precaución**

Use sólo las piezas y accesorios autorizados por Omron. Las piezas y accesorios que no hayan sido aprobados para el uso con el dispositivo pueden causar daños en la unidad.

1. **Abra la tapa del puerto USB.**

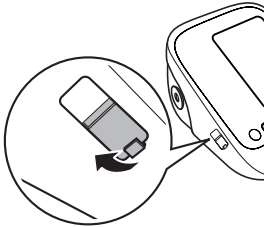

2. **Conecte el conector USB normal (conector grande) en la computadora personal.** 

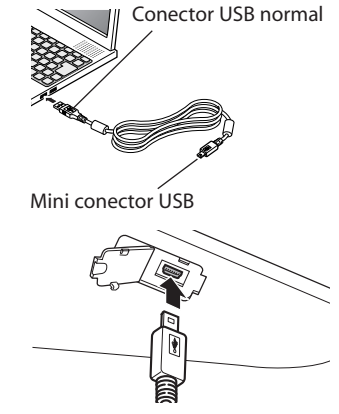

- 3. **Conecte el mini conector USB (conector pequeño) en el conector USB.**
	- **NOTA:** No se puede tomar una medición mientras se está conectando el cable USB.

4. **Haga clic en el ícono [Download Data] para importar los datos.** 

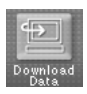

5. **Aparecerá la ventana de Confirmación. Asegúrese de que el cable esté conectado, luego haga clic en [Yes].**

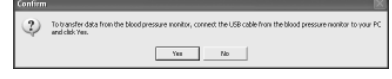

6. **Seleccione el monitor de presión arterial que usará y haga clic en [OK] .**

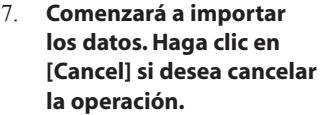

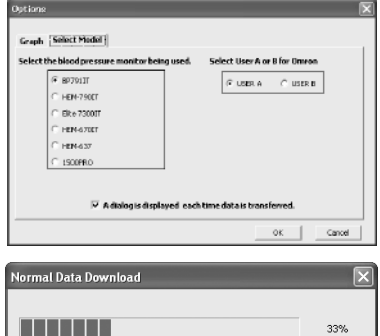

Cancel

8. **Se abrirá la ventana cuando haya finalizado. Haga clic en [OK] y vea la información en el gráfico.**

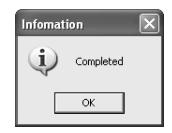

# **Cuidado y mantenimiento**

*Para mantener el monitor de presión arterial en buenas condiciones y proteger la unidad de posibles daños, siga estas instrucciones:*

**No doble** el brazalete ni el tubo de aire por la fuerza. No los doble de manera que queden demasiado apretados.

**Limpie el monitor con un paño seco y suave.** No use limpiadores abrasivos ni volátiles. No intente limpiar el brazalete.

### **Precaución**

No sumerja el dispositivo ni ninguno de sus componentes en el agua. No someta el monitor a temperaturas extremas altas o bajas, humedad, o luz directa del sol.

#### **Precaución**

Guarde el dispositivo y los componentes en un lugar limpio y seguro.

### **Precaución**

No someta el monitor a golpes fuertes, como por ejemplo dejar caer la unidad al suelo.

**Retire las pilas** si no piensa utilizar la unidad durante tres meses o un período de tiempo más prolongado. Cambie siempre todas las pilas por otras nuevas al mismo tiempo.

# **Cuidado y mantenimiento**

#### **Use la unidad de acuerdo con las instrucciones que se describen en este manual.**

### **Precaución**

Los cambios o modificaciones que no hayan sido aprobados por Omron Healthcare dejarán sin efecto la garantía del usuario. No desarme ni intente reparar la unidad ni los componentes.

### **Precaución**

Use sólo las piezas y accesorios autorizados por Omron. Las piezas y accesorios que no hayan sido aprobados para el uso con el dispositivo pueden causar daños en la unidad.

# **Indicadores de error y resolución de problemas**

### **INDICADORES DE ERROR**

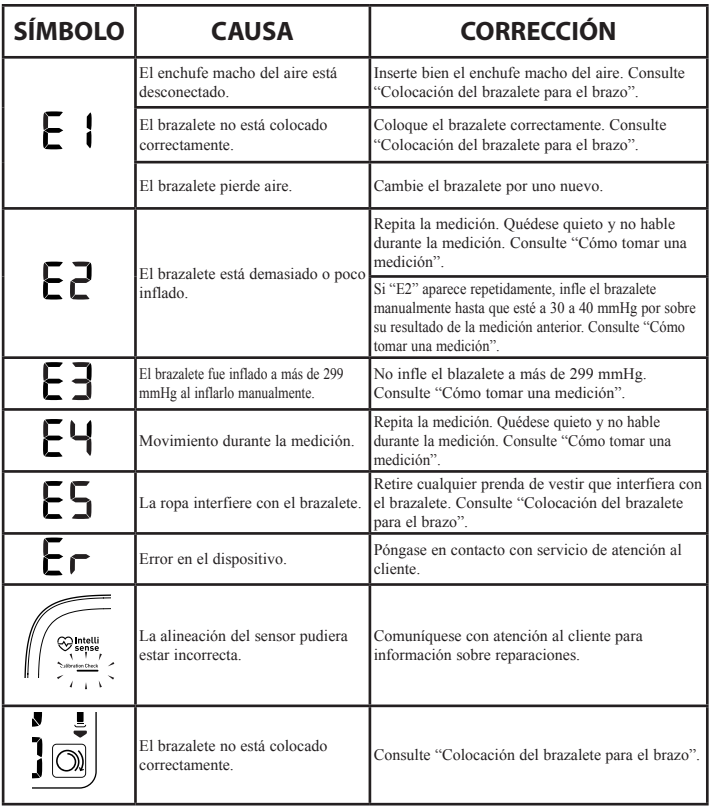

# **Indicadores de error y resolución de problemas**

### **Indicadores de error**

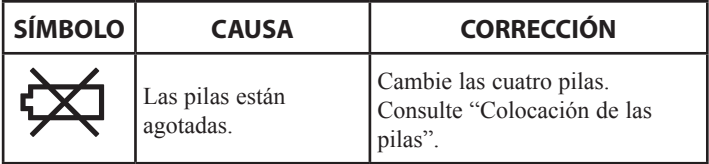

### **Sugerencias para la resolución de problemas**

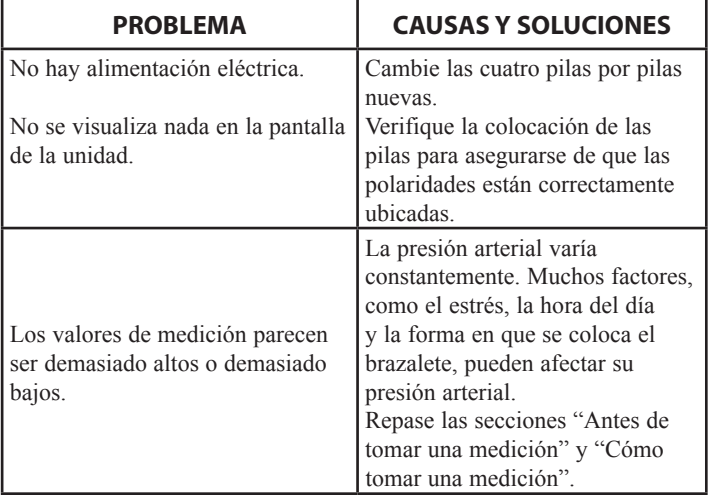

# **Declaración de FCC**

#### **Nota:**

#### POTENCIAL DE INTERFERENCIA DE RADIO/TELEVISIÓN (para EE.UU. solamente)

Este producto ha sido probado y cumple con los límites de un dispositivo digital de Clase B, de acuerdo con la sección 15 de las normas de la FCC.

Estos límites fueron diseñados para proporcionar una protección razonable contra interferencias perjudiciales cuando se utilice el equipo en una instalación residencial. El producto genera, utiliza y puede irradiar energía de radiofrecuencia y, si no se instala ni utiliza de acuerdo con las instrucciones, puede provocar interferencias perjudiciales en las comunicaciones radiales. Sin embargo, no se puede garantizar que no se produzcan interferencias en una instalación en particular. Si el producto provoca interferencias perjudiciales para la recepción de radio o televisión, lo que puede determinarse encendiendo y apagando el equipo, se sugiere que el usuario intente corregir la interferencia aplicando una o más de las siguientes medidas:

- Reoriente o reubique la antena receptora.
- Aumente la distancia de separación entre el equipo y el receptor.
- Conecte el equipo a un tomacorriente que esté en un circuito distinto al que se encuentra conectado el receptor.
- Consulte al distribuidor o a un técnico experimentado en radio/TV para obtener ayuda.

#### POTENCIAL DE INTERFERENCIA DE RADIO/TELEVISIÓN (para Canadá solamente)

Este aparato digital no excede los límites de Clase B para las emisiones de ruido de radio de los dispositivos digitales, como se establece en la norma referente a equipos que causan interferencia denominada "Dispositivos digitales", ICES-003 del Departamento Canadiense de Comunicaciones.

Cet appareil numérique respecte les limites de bruits radioeléctriques applicables aux appareils numériques de Clase B prescrites dans la norme sur le materiel brouilleur: "Appareils Numériques", ICES-003 édictée par le minister des communications.

Todo cambio o modificación que no se encuentre expresamente aprobada por la parte responsable puede causar la anulación de la autorización del usuario para operar el equipo.

# **Garantía limitada**

Su monitor de Presión Arterial Automático Serie 10 *Plus* BP791IT de Omron® *,*  excluyendo el brazalete, está garantizado como libre de defectos en materiales y mano de obra que se presenten dentro de los 2 años de la fecha de compra, si se usa de acuerdo con las instrucciones proporcionadas con su monitor. El brazalete está garantizado como libre de defectos en materiales y mano de obra que se presenten dentro de un año de la fecha de compra, si el monitor se usa de acuerdo con las instrucciones proporcionadas con su monitor. Las garantías arriba mencionadas se extienden únicamente al comprador original.

A consideración nuestra, repararemos o reemplazaremos, sin costo alguno, cualquier monitor o brazalete cubierto por la garantía. La reparación o el reemplazo son nuestra única responsabilidad y su único recurso bajo la garantía provista.

Para recibir el servicio de garantía, póngase en contacto con el servicio de atención al cliente llamando al **1-800-634-4350** para averiguar la dirección donde se realizan las reparaciones y las tarifas de envío por devolución.

Adjunte el comprobante de compra. Incluya una carta con su nombre, dirección, número de teléfono y la descripción del problema específico. Empaque el producto cuidadosamente para evitar que se dañe durante el traslado. Dado que existe la posibilidad de pérdida durante el traslado, le recomendamos que asegure el producto con solicitud de acuse de recibo.

**LA GARANTÍA ANTES MENCIONADA ES LA ÚNICA GARANTÍA PROVISTA POR OMRON EN RELACIÓN A ESTE PRODUCTO, Y POR MEDIO DE LA PRESENTE OMRON NIEGA CUALQUIER OTRA GARANTÍA, EXPLÍCITA O IMPLÍCITA, INCLUYENDO LAS GARANTÍAS IMPLÍCITAS DE COMERCIABILIDAD Y APTITUD PARA PROPÓSITOS PARTICULARES. LAS GARANTÍAS IMPLÍCITAS Y OTROS TÉRMINOS IMPUESTOS POR LEY, SI EXISTIERAN, SE LIMITAN AL PERIODO DE DURACIÓN DE LA GARANTÍA EXPRESA.**

#### **OMRON NO ES RESPONSABLE POR LA PÉRDIDA DE USO, NI POR NINGÚN OTRO COSTO, GASTO O DAÑO ESPECIAL, FORTUITO, CONSECUENTE O INDIRECTO.**

Esta garantía le proporciona derechos legales específicos y usted puede tener otros derechos que varíen por jurisdicción. Debido a especiales requisitos locales, es posible que algunas de las limitaciones y exclusiones antes mencionadas no apliquen a su caso.

#### **SERVICIO DE ATENCIÓN AL CLIENTE**

Visite nuestro sitio Web en: www.omronhealthcare.com

Llame sin cargo al: 1-800-634-4350

# **Especificaciones**

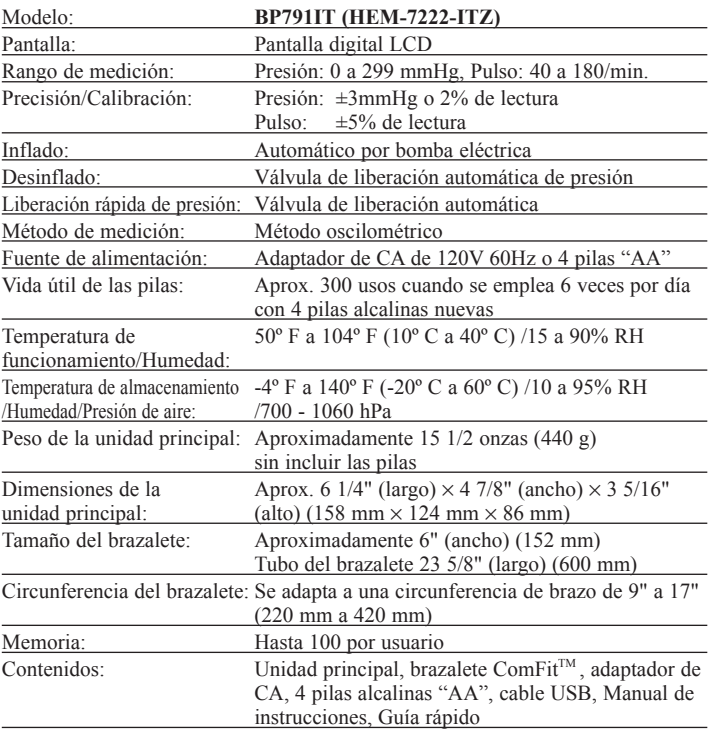

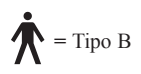

#### **NOTA: Estas especificaciones están sujetas a modificaciones sin previo aviso.**

Fabricado para OMRON HEALTHCARE Co., Ltd.

Hecho en China

Distribuido por:

#### **OMRON HEALTHCARE, INC.**

1925 West Field Court Lake Forest, IL 60045 U.S.A. www.omronhealthcare.com

© 2012 OMRON HEALTHCARE, INC. 5331344-7B